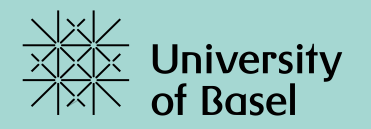

# **Searching with OVID** A single interface for multiple DBs

PD Dr. Christian Appenzeller-Herzog, June 8, 2022

## **Agenda.**

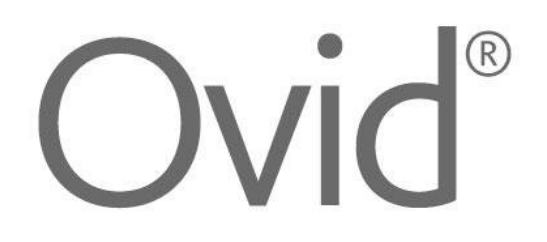

#### Basics in literature searching

- Databases on Ovid
- Subject headings *(MeSH, Emtree, etc.)*
- Searching in title/abstract fields *(also using ADJn proximity operators)*
- Building a search strategy in Ovid/MS Word
- Applying database limits
- Transferring a Medline search into another Ovid database
- Multi-database searches on Ovid and deduplication
- Exporting results to literature management software

#### **PICO framework: Search example**

Does animal-assisted therapy improve psychomotor agitation in people with dementia?

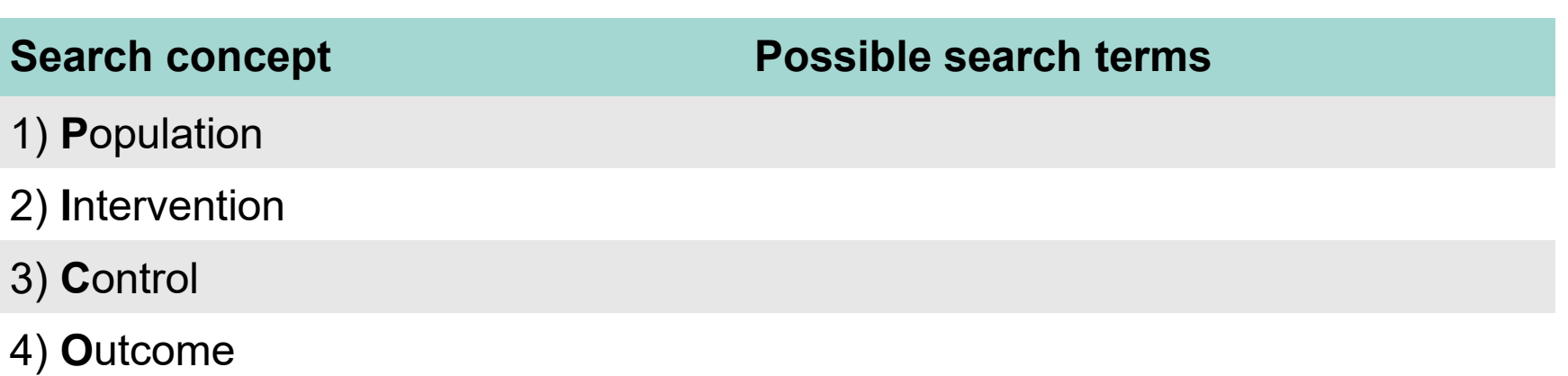

### **PICO framework: Search example**

Does animal-assisted therapy improve psychomotor agitation in people with dementia?

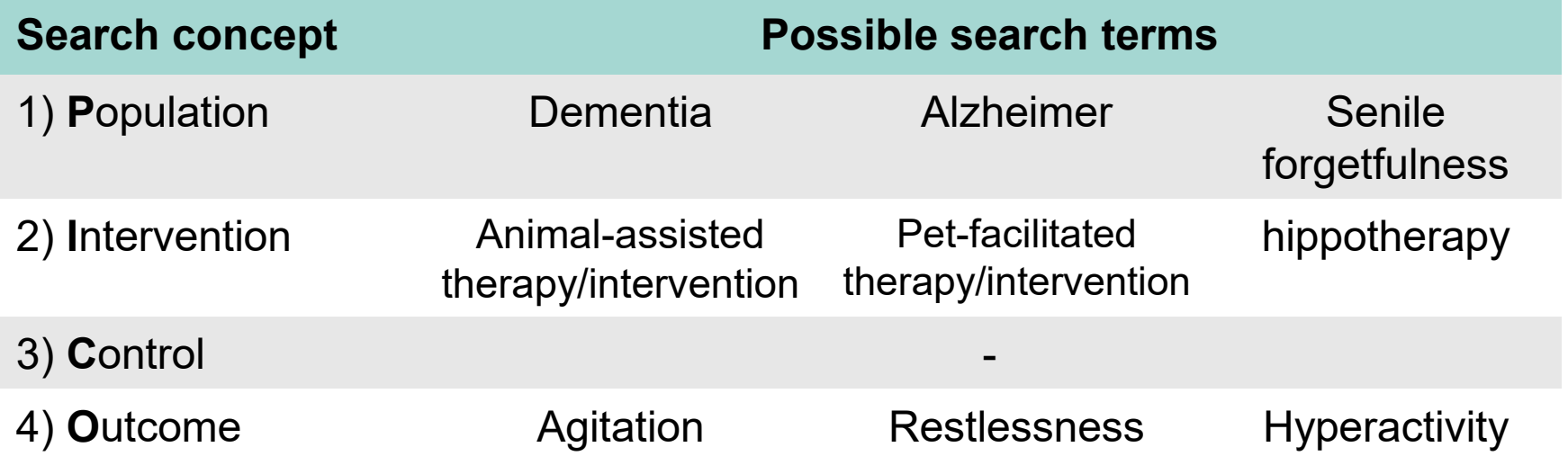

#### **Boolean operators**

Connecting two terms with …

- AND = both search terms occur
- $OR = at least one of the two search terms occurs$
- NOT = second term must not be present

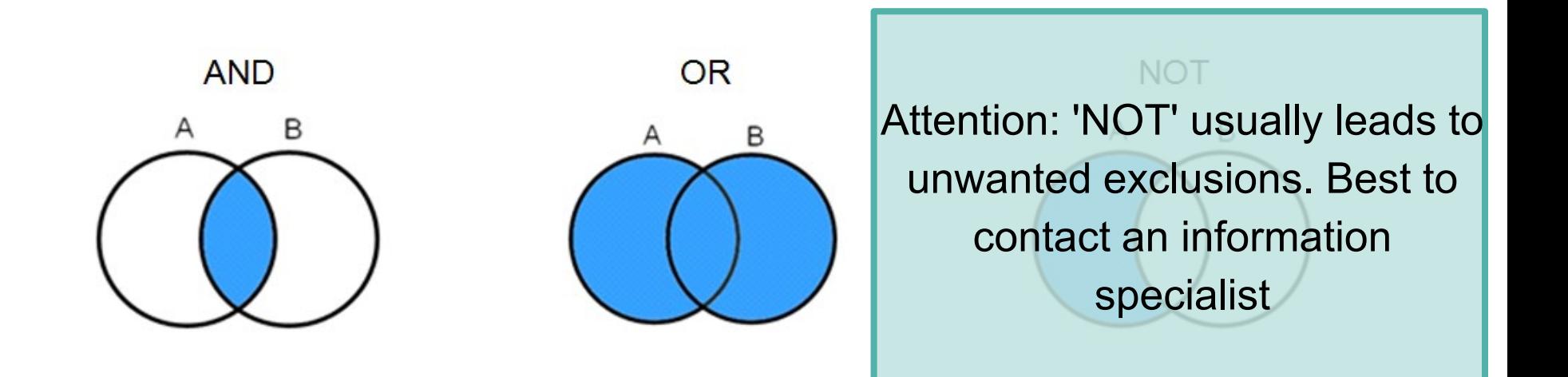

## **Boolean operators: Combining the PICO aspects**

#### **P** AND **I** AND **C** AND **O**

or with synonyms:

```
(Population 1 OR Population 2 OR …) AND
```
**(Intervention 1** OR **Intervention 2** OR **…)** AND

```
(Control 1 OR Control 2 OR …) AND
```

```
(Outcome 1 OR Outcome 2 OR …)
```
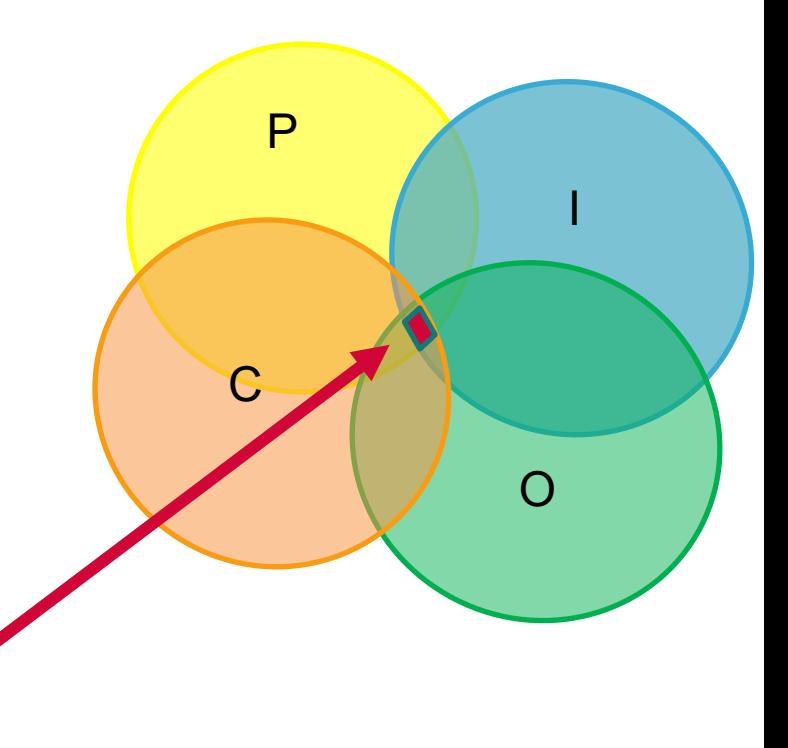

#### **Intersection = final search results**

**Note:** Not all aspects of the PICO question need to be included in a search.  $\rightarrow$  initially only search for a few, clearly describable aspects (e.g. drugs)  $\rightarrow$  Outcomes often not mentioned in the abstract. Therefore omit them if possible.

## **Agenda.**

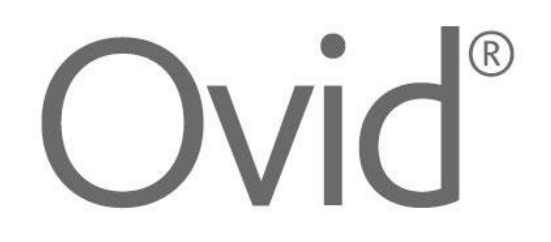

- Basics in literature searching
- Databases on Ovid
- Subject headings *(MeSH, Emtree, etc.)*
- Searching in title/abstract fields *(also using ADJn proximity operators)*
- Building a search strategy in Ovid/MS Word
- Applying database limits
- Transferring a Medline search into another Ovid database
- Multi-database searches on Ovid and deduplication
- Exporting results to literature management software

#### **Electronic databases**

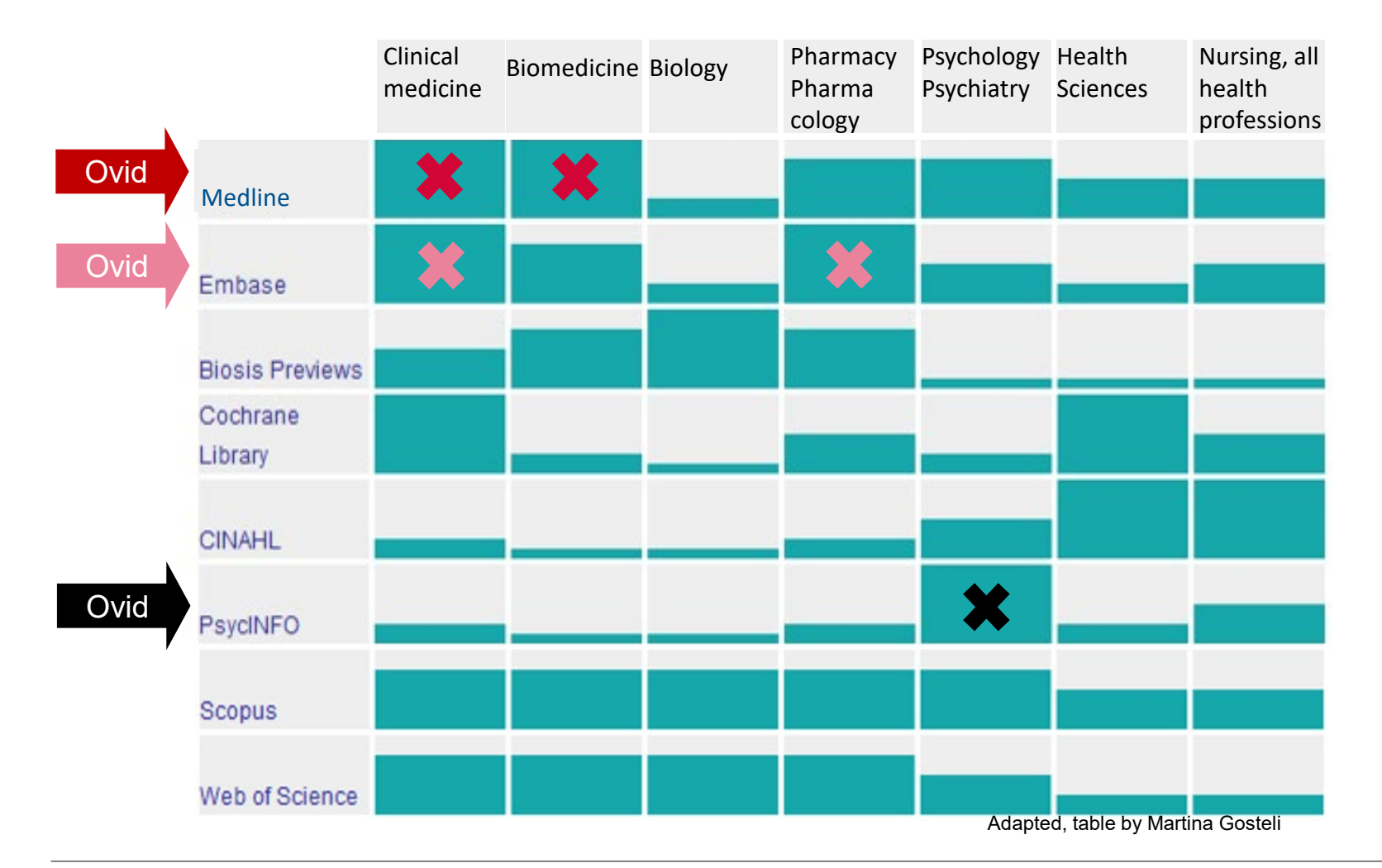

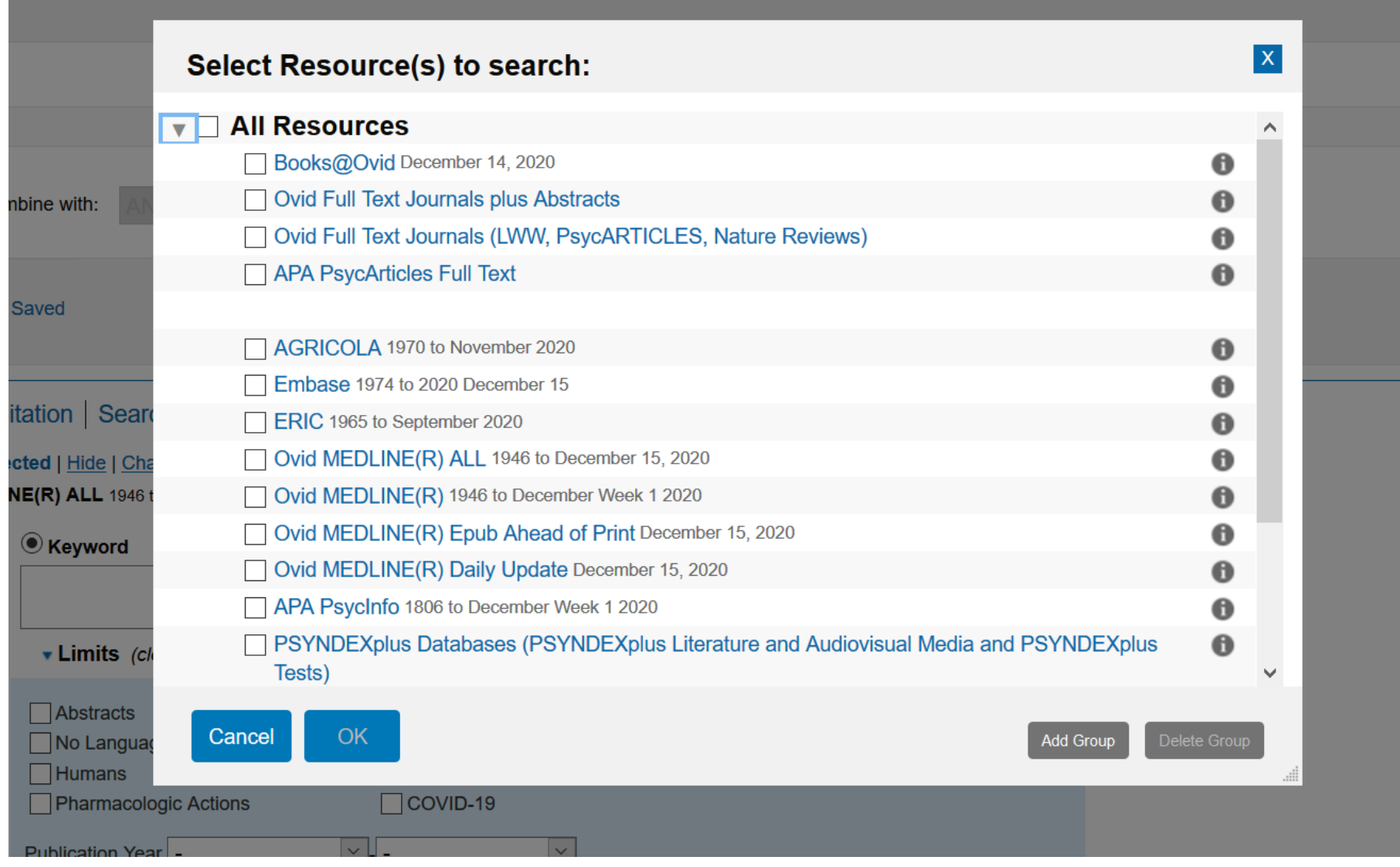

## **Agenda.**

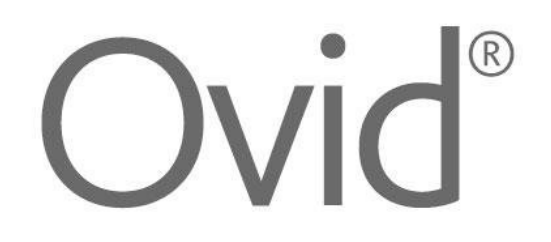

- Basics in literature searching
- Databases on Ovid
- Subject headings *(MeSH, Emtree, etc.)*
- Searching in title/abstract fields *(also using ADJn proximity operators)*
- Building a search strategy in Ovid/MS Word
- Applying database limits
- Transferring a Medline search into another Ovid database
- Multi-database searches on Ovid and deduplication
- Exporting results to literature management software

#### **Subject headings are database-specific**

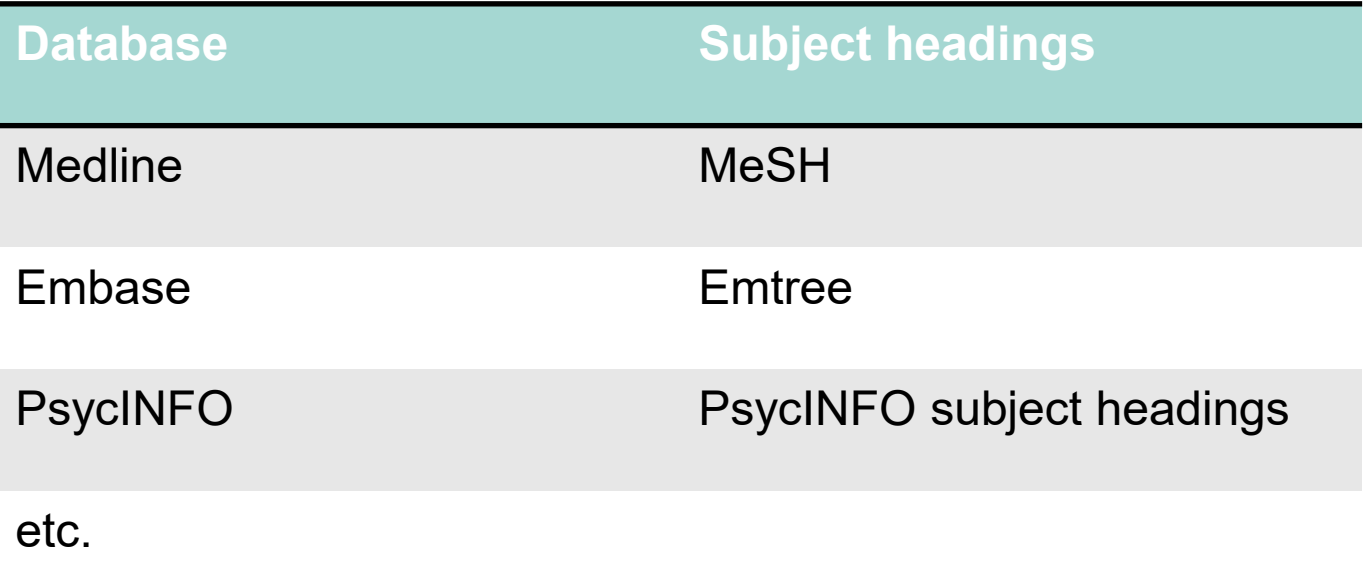

#### **Subject headings – Text words Two complementary search modalities**

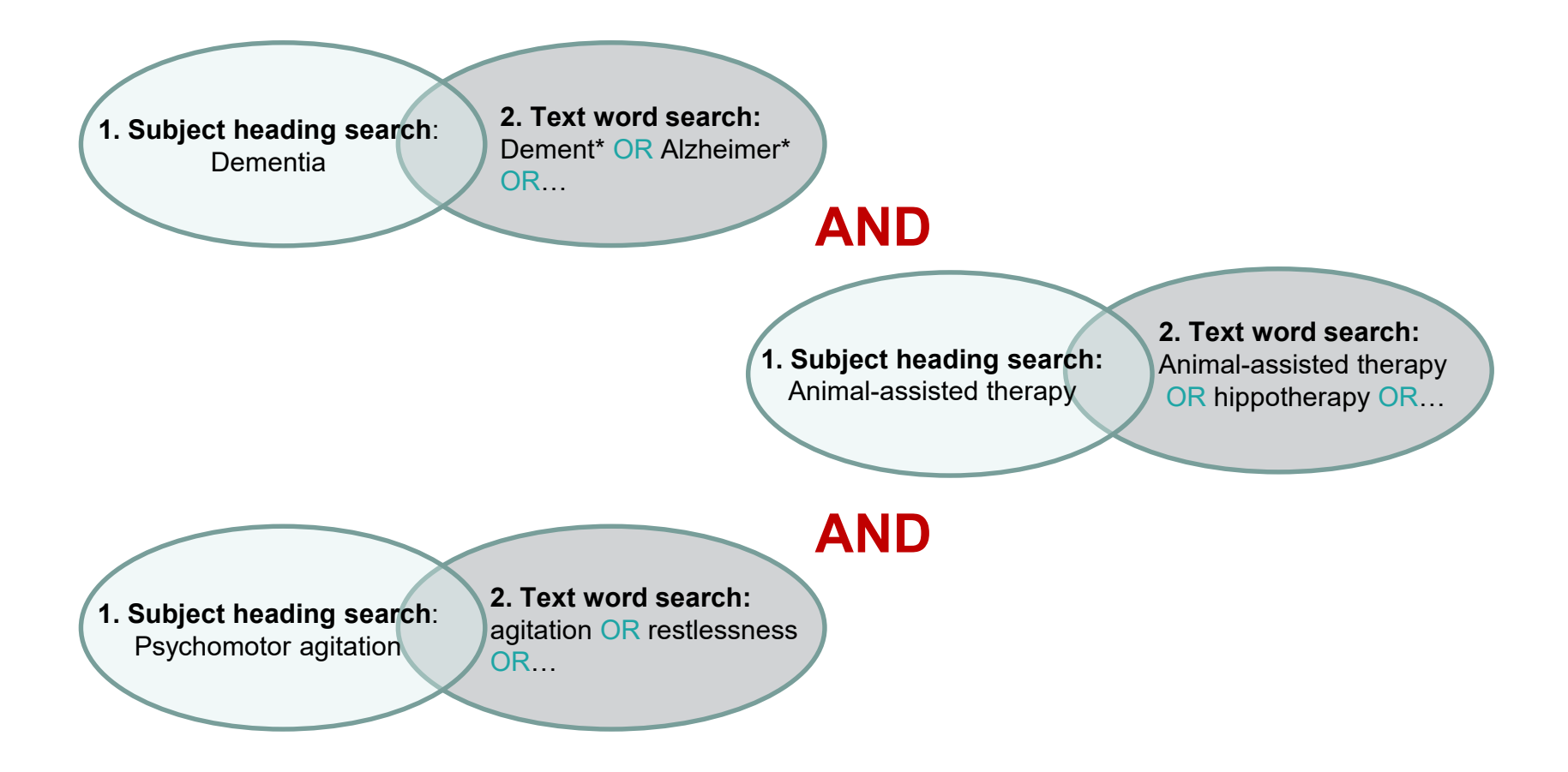

#### **Finding subject headings in Ovid** *Advanced Search*

# *See Ovid Live Demo*

### **SH Search: Possibilities to narrow the scope**

#### **Not «Auto Explode»**

• Limitation to articles indexed with exactly this subject heading (e.g. MeSH-Term).

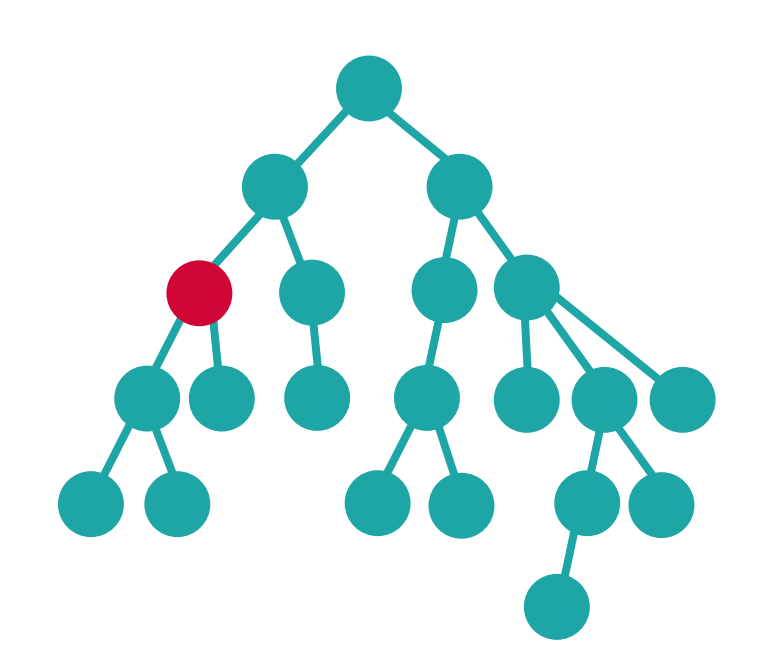

**SH «Tree»**

### **SH Search: Possibilities to narrow the scope**

#### **Focus**

• Limitation to articles in which the MeSH term was indexed as the major topic

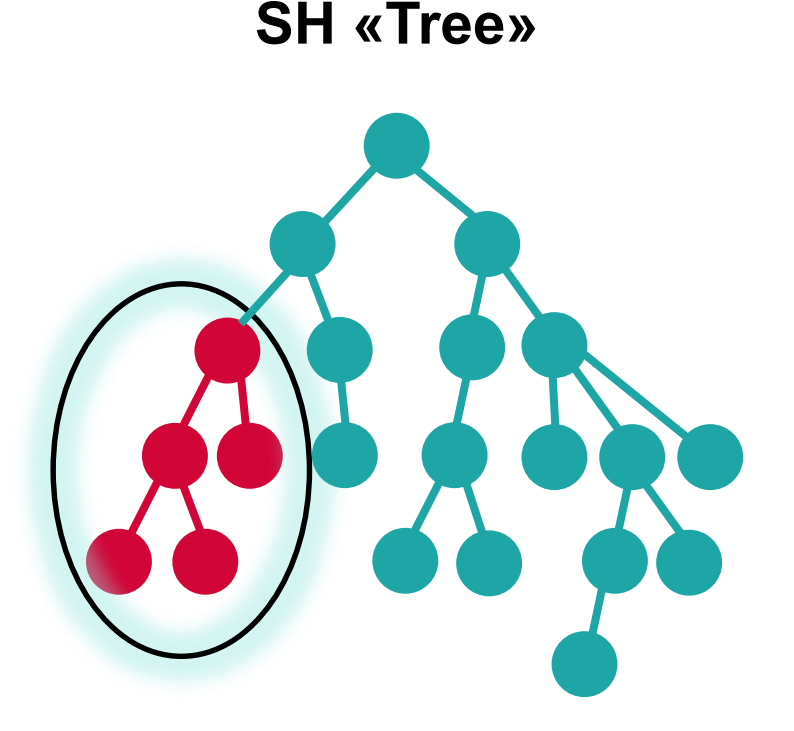

### **SH Search: Possibilities to narrow the scope**

#### **Subheadings**

• Limitation to articles for which the subject heading has thematically been further restricted.

Heading/Subheading1 Heading/Subheading2 Heading/Subheading3 Heading/Subheading4 Heading/Subheading5

**SH «Tree»**

## **Agenda.**

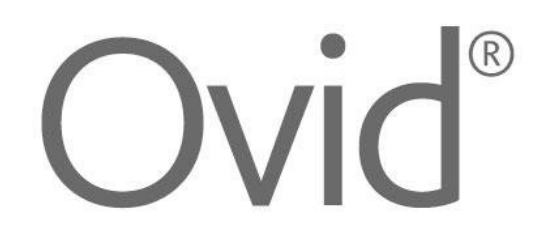

- Basics in literature searching
- Databases on Ovid
- Subject headings *(MeSH, Emtree, etc.)*
- Searching in title/abstract fields *(also using ADJn proximity operators)*
- Building a search strategy in Ovid/MS Word
- Applying database limits
- Transferring a Medline search into another Ovid database
- Multi-database searches on Ovid and deduplication
- Exporting results to literature management software

### **PICO framework: Search example**

Does animal-assisted therapy improve psychomotor agitation in people with dementia?

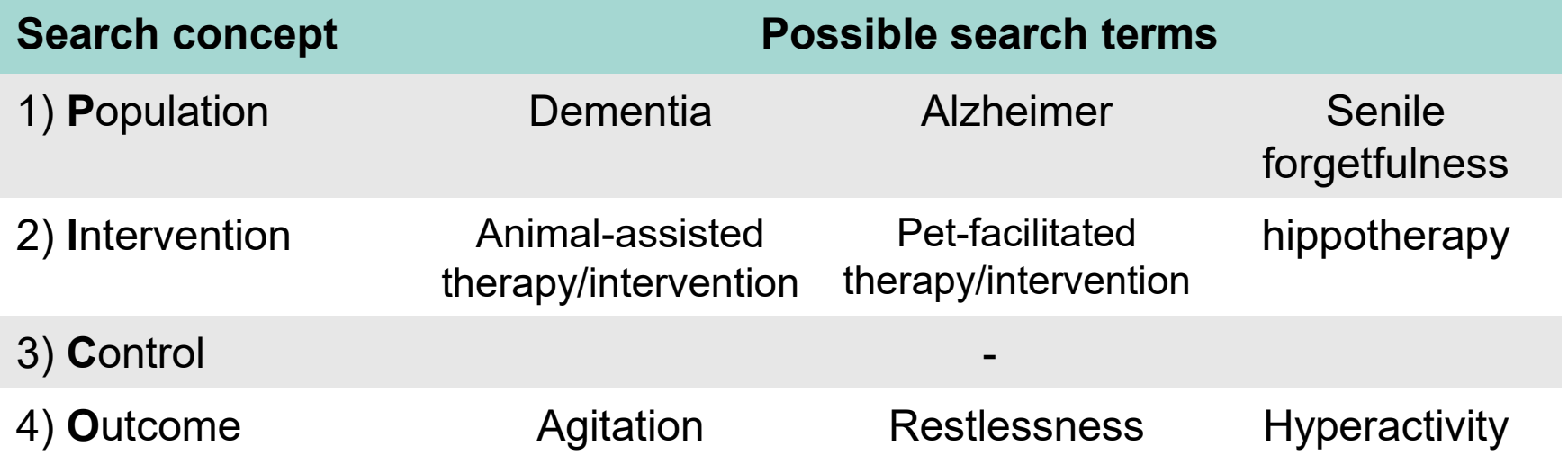

#### **Searching titles/abstracts in Ovid**

# *See Ovid Live Demo*

### **ADJn operators (proximity operators)**

**ADJn Operator** 

ADJn is a positional operator that lets you retrieve records that contain your terms (in any order) within a specified number (n) of words of each other. To apply adjacency, separate your search terms with the ADJ operator and a number from 1 to 99.

The ADJ operators finds two terms next to each other in the specified order. The ADJ1 operators finds two terms next to each other in any order. The ADJ2 operator finds terms in any order and with one word (or none) between them. The ADJ3 operator finds terms in any order with two words (or fewer) between them. The ADJ4 operator finds terms in any order and with three words (or fewer) between them, and so on.

site.ovid.com/site/help/documentation/osp/en/index.htm#CSHID=titledis.htm|StartTopic= Content/titledis.htm|SkinName=OvidSP\_WebHelp\_Skin

## **Agenda.**

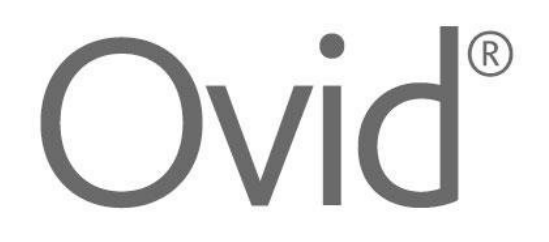

- Basics in literature searching
- Databases on Ovid
- Subject headings *(MeSH, Emtree, etc.)*
- Searching in title/abstract fields *(also using ADJn proximity operators)*
- Building a search strategy in Ovid/MS Word
- Applying database limits
- Transferring a Medline search into another Ovid database
- Multi-database searches on Ovid and deduplication
- Exporting results to literature management software

#### **Two ways to combine search elements (implications for documentation)**

*Subject heading* search elements *Text word* search elements PICO concepts

**Combination in OVID Combination in Word Doc**

## **Building a search strategy**

# *See Ovid/MS Word Live Demo*

## **Agenda.**

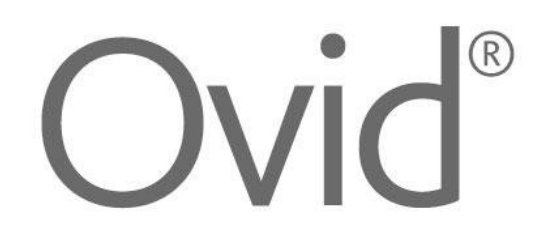

- Basics in literature searching
- Databases on Ovid
- Subject headings *(MeSH, Emtree, etc.)*
- Searching in title/abstract fields *(also using ADJn proximity operators)*
- Building a search strategy in Ovid/MS Word
- Applying database limits
- Transferring a Medline search into another Ovid database
- Multi-database searches on Ovid and deduplication
- Exporting results to literature management software

## **Adding limits to database searches**

*Two ways:*

**Adding limits during searching**

**Adding limits to completed searches**

### **Adding limits to database searches**

# *See Ovid Live Demo*

#### **Additional limits: Both very simple and professional search filters as basis**

To select or remove multiple items from a list below, hold down the Shift, Ctrl, or "Apple" key while selecting.

#### **Age Groups**

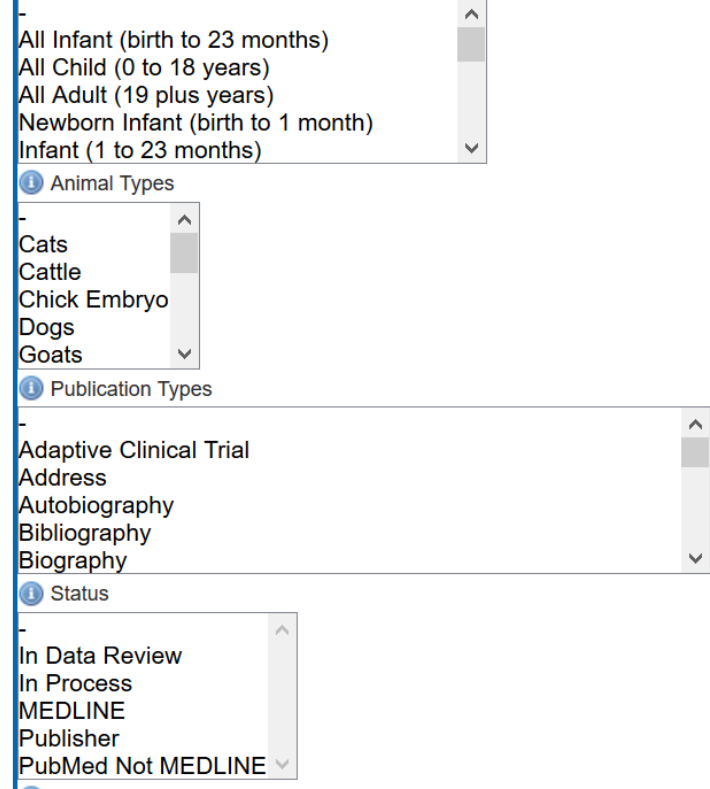

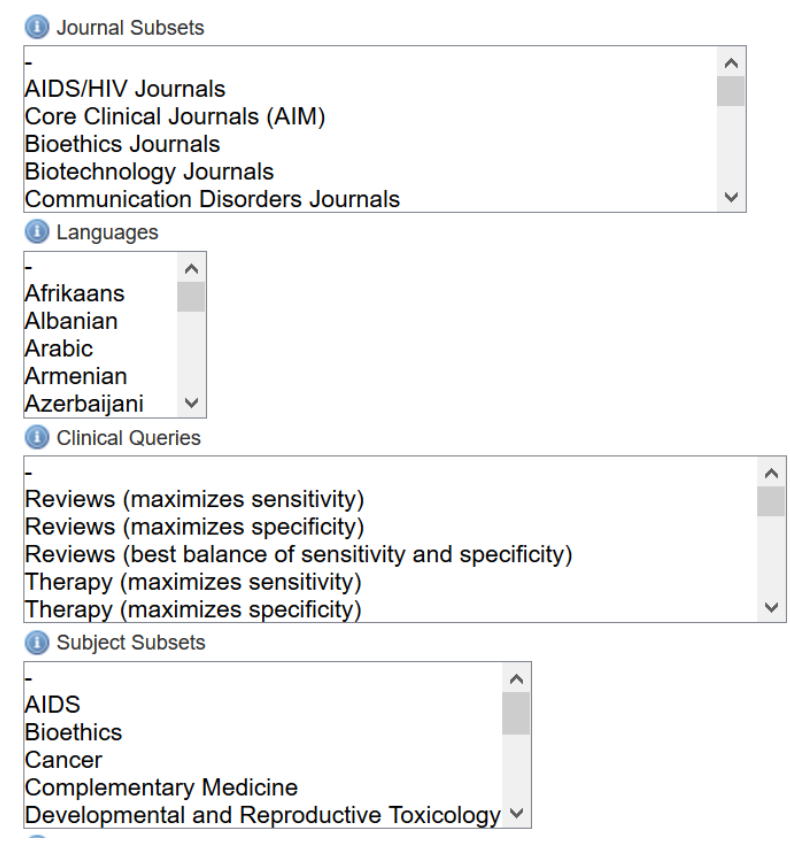

#### Find limit details here: <https://ospguides.ovid.com/OSPguides/medline.htm#limits>

## **Agenda.**

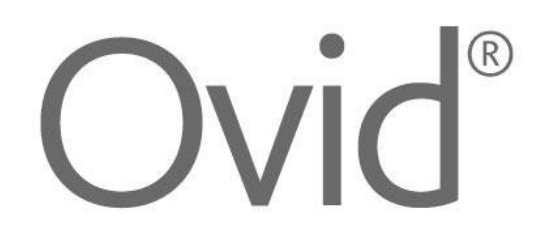

- Basics in literature searching
- Databases on Ovid
- Subject headings *(MeSH, Emtree, etc.)*
- Searching in title/abstract fields *(also using ADJn proximity operators)*
- Building a search strategy in Ovid/MS Word
- Applying database limits
- Transferring a Medline search into another Ovid database
- Multi-database searches on Ovid and deduplication
- Exporting results to literature management software

## **Changing Ovid resources**

# *See Ovid Live Demo*

### **Adapt subject headings for new database!**

Transfer of premade search strategies into other databases via «change resource» does not automatically adapt the subject headings, which are database-specific.

Subject headings from different databases may differ in their level of detail and hierarchical structure.

E.g. Indexing of pharmacological substances is more detailed in Emtree than in MeSH terms.

Indexing of Psychosocial disorders is more detailed in PsycINFO subject headings than in other thesauri.

etc

## **Agenda.**

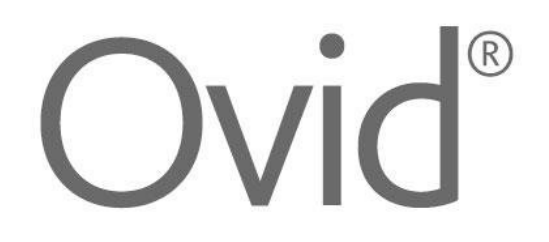

- Basics in literature searching
- Databases on Ovid
- Subject headings *(MeSH, Emtree, etc.)*
- Searching in title/abstract fields *(also using ADJn proximity operators)*
- Building a search strategy in Ovid/MS Word
- Applying database limits
- Transferring a Medline search into another Ovid database
- Multi-database searches on Ovid and deduplication
- Exporting results to literature management software

#### **Multi-database searches**

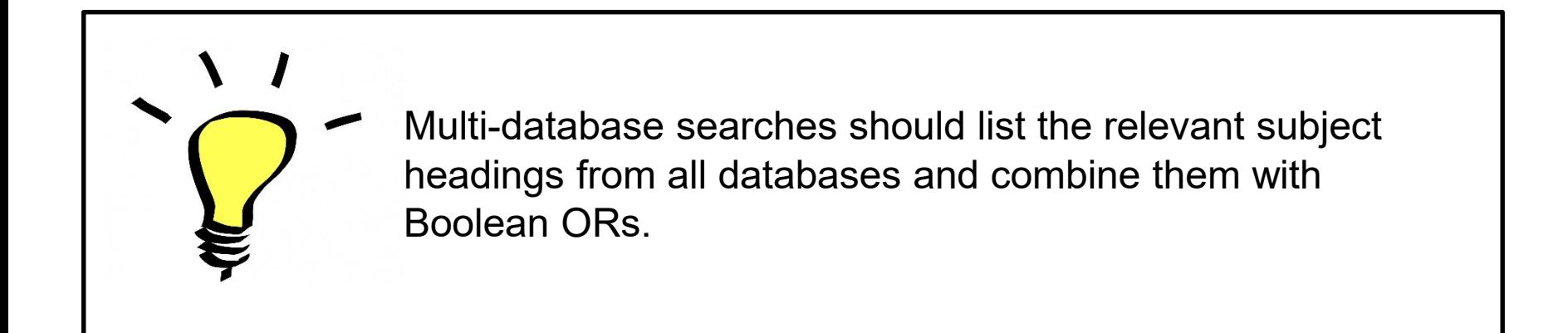

#### **Multi-database searches and deduplication**

# *See Ovid Live Demo*

#### **Multi-database searches**

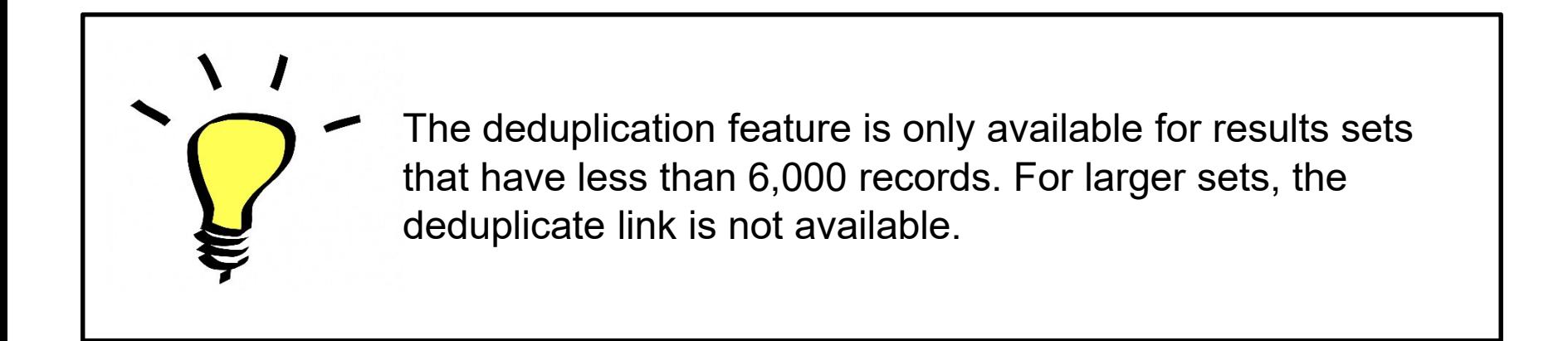

## **Agenda.**

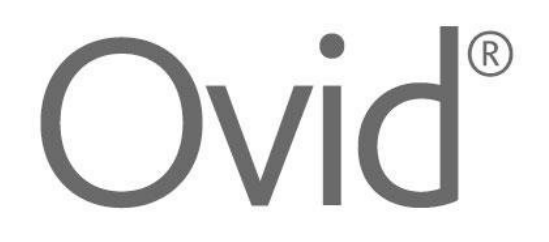

- Basics in literature searching
- Databases on Ovid
- Subject headings *(MeSH, Emtree, etc.)*
- Searching in title/abstract fields *(also using ADJn proximity operators)*
- Building a search strategy in Ovid/MS Word
- Applying database limits
- Transferring a Medline search into another Ovid database
- Multi-database searches on Ovid and deduplication
- Exporting results to literature management software

#### **Exporting search results**

# *See Ovid Live Demo*

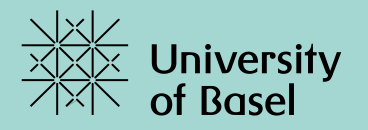

# **Thank you** for your attention.

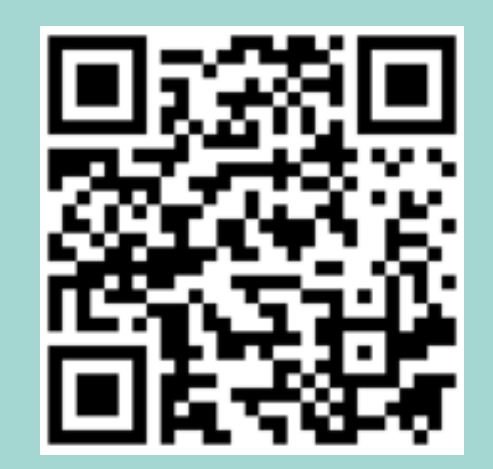

<https://k11331.evasys.de/evasys/online.php?p=XZLY2>

#### **Further Informations:**

https://ub.unibas.ch/en/university-medical-library/support-for-literaturesearching/

#### **Contact:**

 $\equiv$  christian.appenzeller@unibas.ch

## **Unibas access to Ovid (e.g. Medline)**

 $\boldsymbol{\mathbb{O}}$ 

A https://ub.unibas.ch/en/locations/university-medical-library/

90%  $\bullet\bullet\bullet$ 

☆

**III** 

**IIIIUIIIIaUUII | CUIIIaCIS** 

#### Register | Borrow | Order

Training and advice

#### **Electronic resources**

#### PubMed

> Medline via PubMed

> Medline via OVID

Opens internal link in current window

#### Cochrane-Library

**EBM** literature database Also available for the  $\geq$  layperson

#### UpToDate

"Point-of-Care" database for evidencebased medicine in the clinic. Access available only through the computer network in the medical library and the University Hospital Basel. VPN access from the university's network is not possible.

#### **Further databases**

Licenced access within the network of the university and the University Hospital **Basel** 

#### E-journals

Licenced access within the network of the

## **Finding subject headings in Ovid** *Advanced Search*

#### Basic Search | Find Citation | Search Tools | Search Fields | Advanced Search | Multi-Field Search

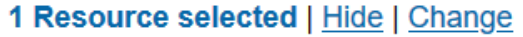

Ovid MEDLINE(R) ALL 1946 to March 08, 2021 G)

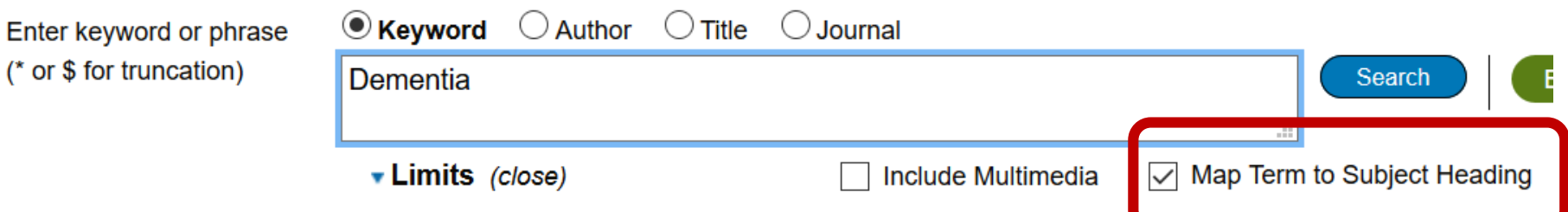

## **Finding subject headings in Ovid** *Advanced Search*

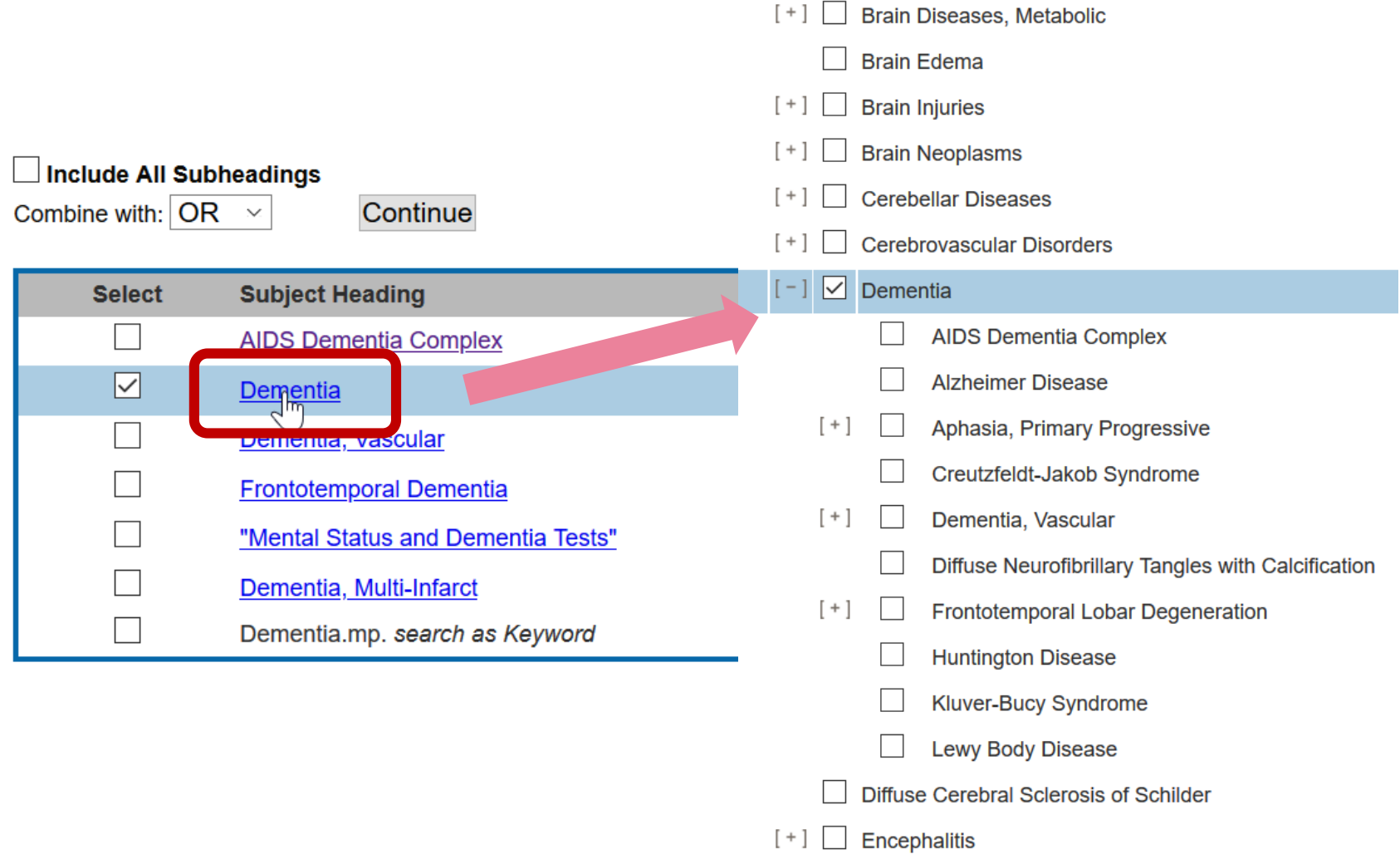

 $\overline{\phantom{0}}$ 

## **Using subject headings in Ovid** *Advanced Search*

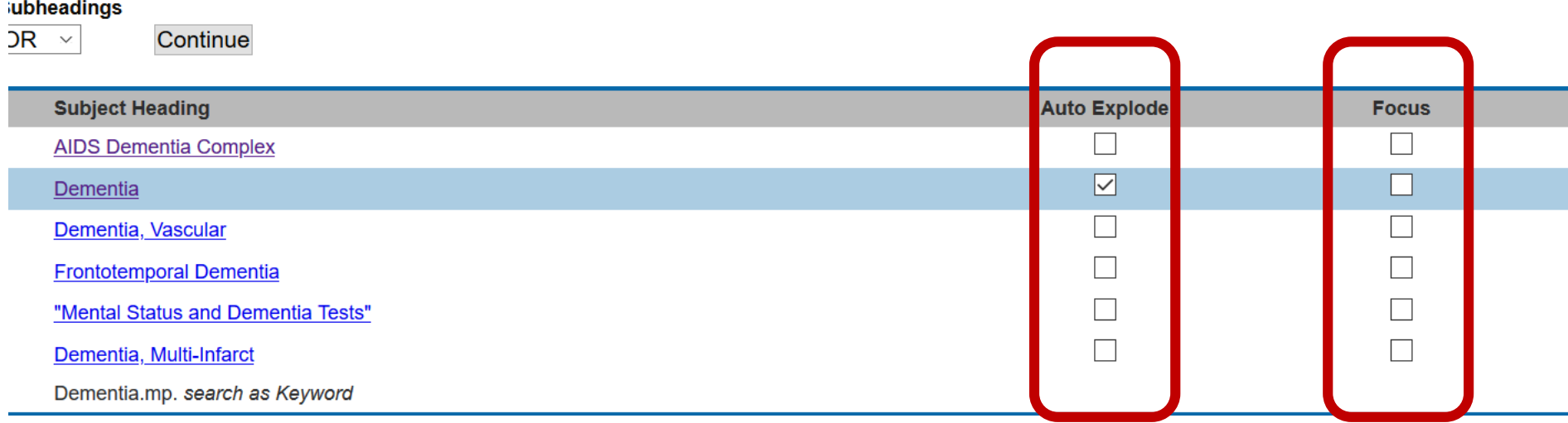

## **Scope notes and «used for» synonyms**

#### Scope Note for: Dementia

#### **MeSH HEADING: DEMENTIA**

#### **ubheadings**

 $DR \times$ 

**Subject Heading** 

**AIDS Dementia Complex** 

Continue

**Dementia** 

Dementia, Vascular

**Frontotemporal Dementia** 

"Mental Status and Dementia Tests"

Dementia, Multi-Infarct

Dementia.mp. search as Keyword

#### SCOPE: An acquired organic mental disorder with loss of i behavior, personality, judgment, attention, spatial relations,

**YEAR of ENTRY: 1981(1963)** 

#### **REFERENCES:** See Related:

**TAUOPATHIES** 

#### **Used For:**

amentia amentias dementia dementia, familial dementias dementias, familial dementias, senile paranoid familial dementia familial dementias paranoid dementia, senile paranoid dementias, senile senile paranoid dementia senile paranoid dementias

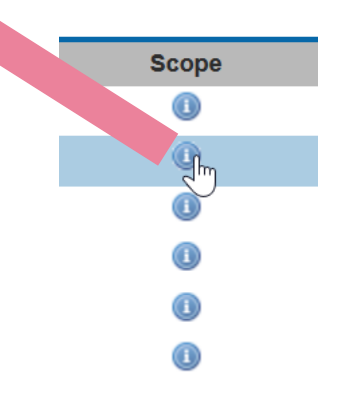

## **Using subject headings in Ovid** *Advanced Search*

#### Subheadings for: exp Dementia

Combine with:  $OR \times$ 

Continue

#### **Include All Subheadings**

-- or choose one or more of these subheadings --

- $\bigcirc$   $\Box$  /bl Blood
- O C /cf Cerebrospinal Fluid
- C | /ci Chemically Induced
- $\bigcirc$   $\Box$  /ch Chemistry
- $\bigcirc$   $\bigcirc$  /cl Classification
- $\bigcirc$   $\Box$  /co Complications
- $\bigcirc$   $\Box$  /cn Congenital
- $\bigcirc$  /di Diagnosis
- $\bigcirc$   $\Box$  /dg Diagnostic Imaging
- O Mah Diet Therapy
- O dt Drug Therapy

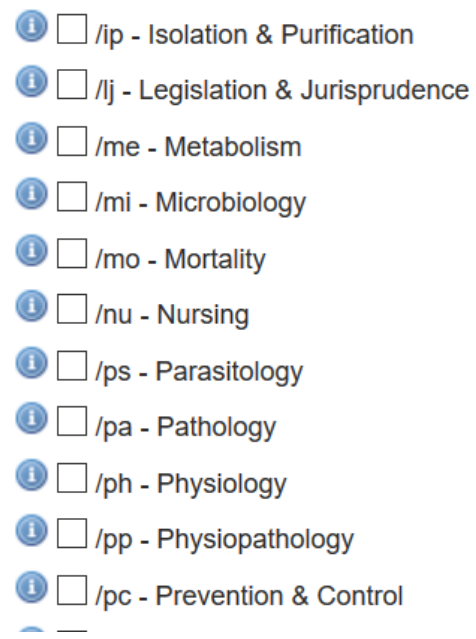

## **Using subject headings in Ovid** *Advanced Search*

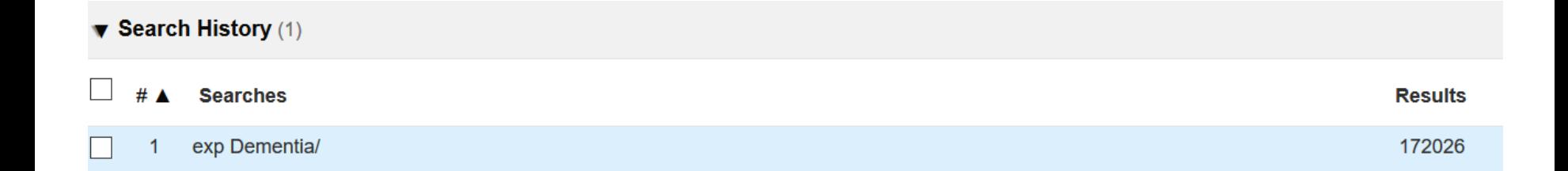

## **Searching in title/abstract fields in** *Search Fields* **mode**

Basic Search | Find Citation | Search Tools | Search Fields | Advanced Search | Multi-Field Search

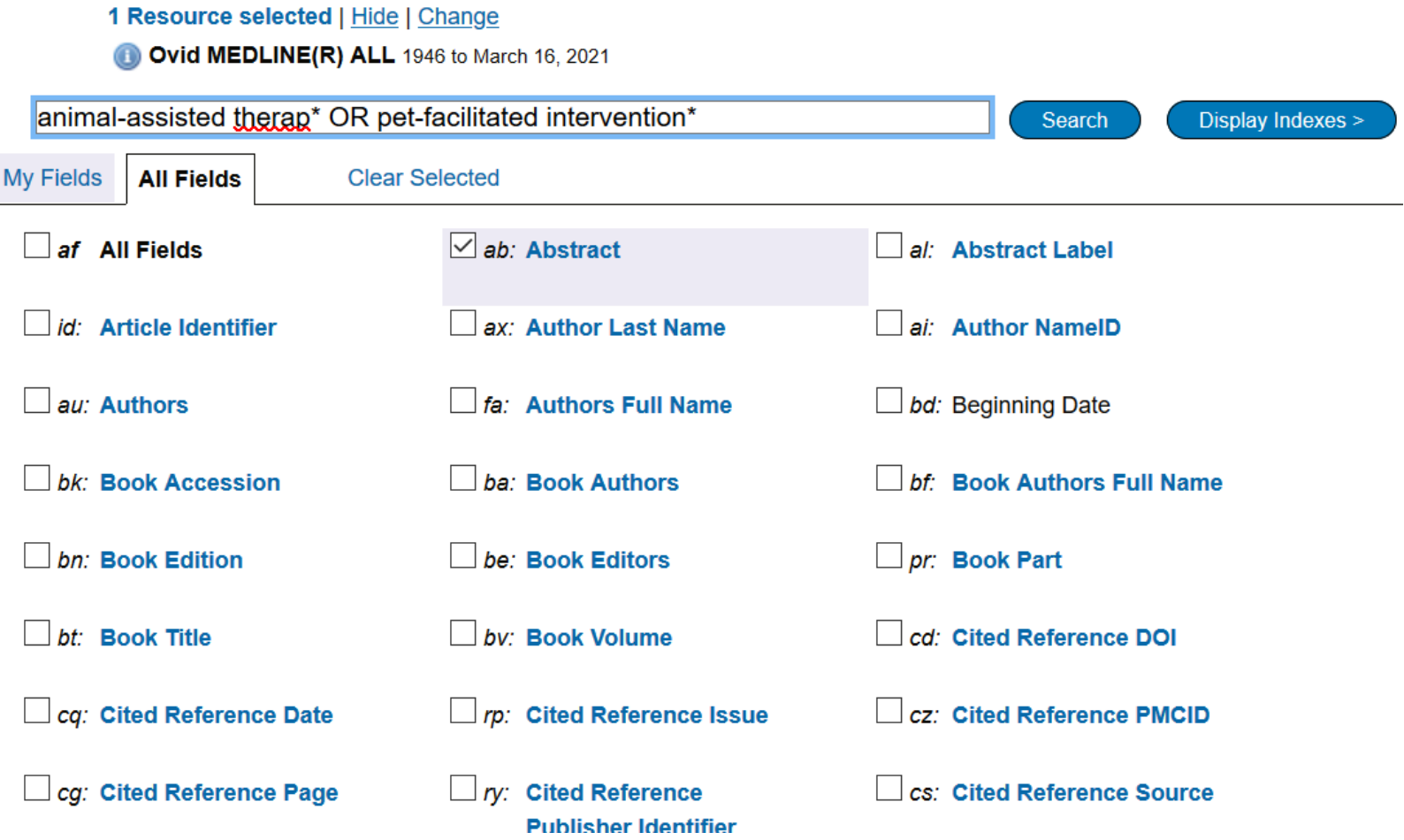

## **Searching in title/abstract fields in** *Advanced* **mode**

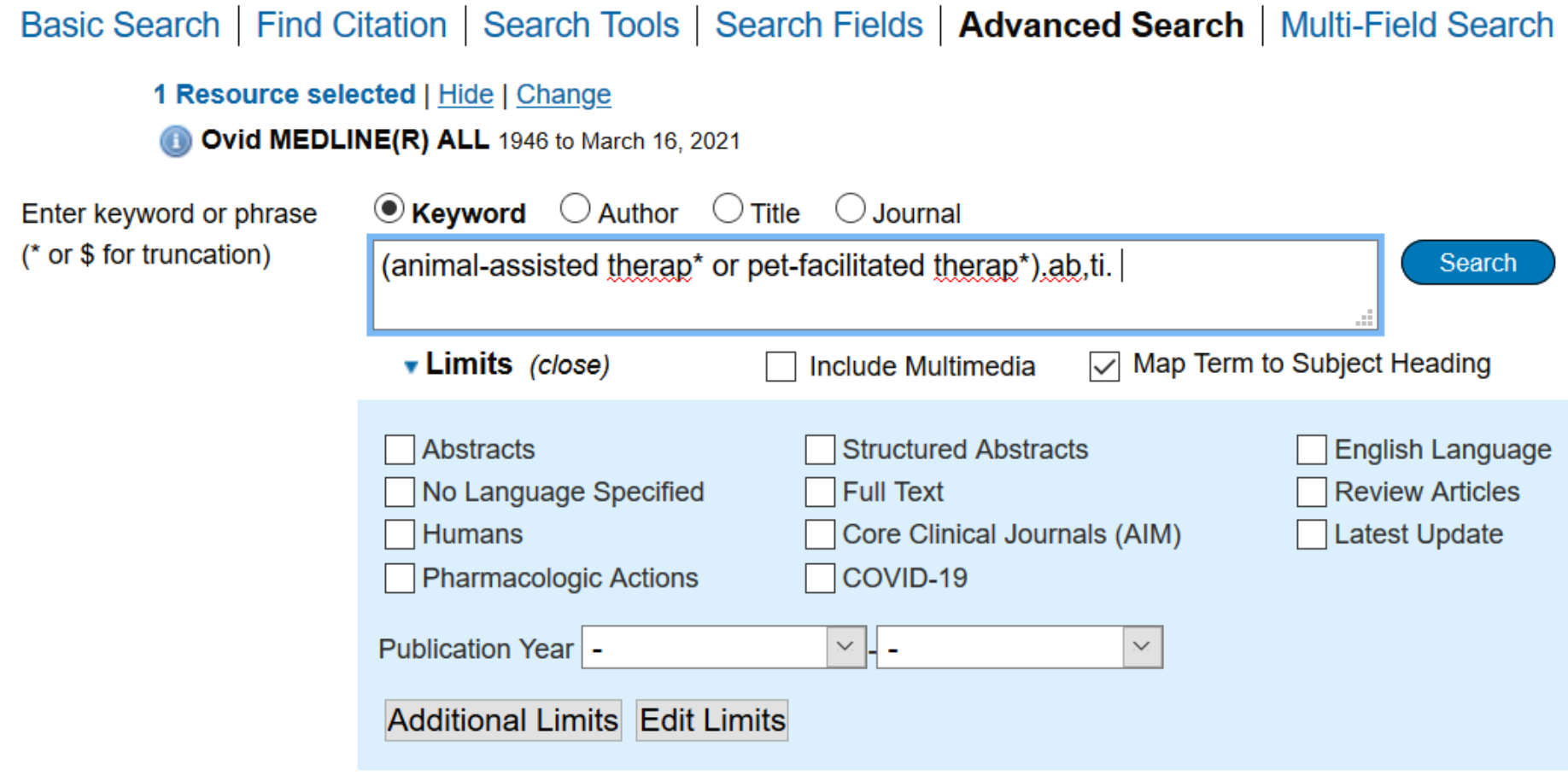

#### $\blacktriangledown$  Search History (6) #  $\triangle$ **Searches Results** animal-assisted therapy.ab,ti. 276  $\mathbf{1}$ 2 animal-assisted therap\*.ab,ti. 294 3 pet-facilitated therap\*.ab,ti. 15 (animal-assisted therap\* or pet-facilitated therap\*).ab,ti. 309 4 5 (animal-assisted therap<sup>\*</sup> or pet-facilitated therap<sup>\*</sup> or hippotherap<sup>\*</sup>).ab,ti. 483 6 (((animal\* or pet\*) adj (assisted or facilitated) adj3 therap\*) or 505 hippotherap\*).ab,ti.

## **Combination of searches in OVID**

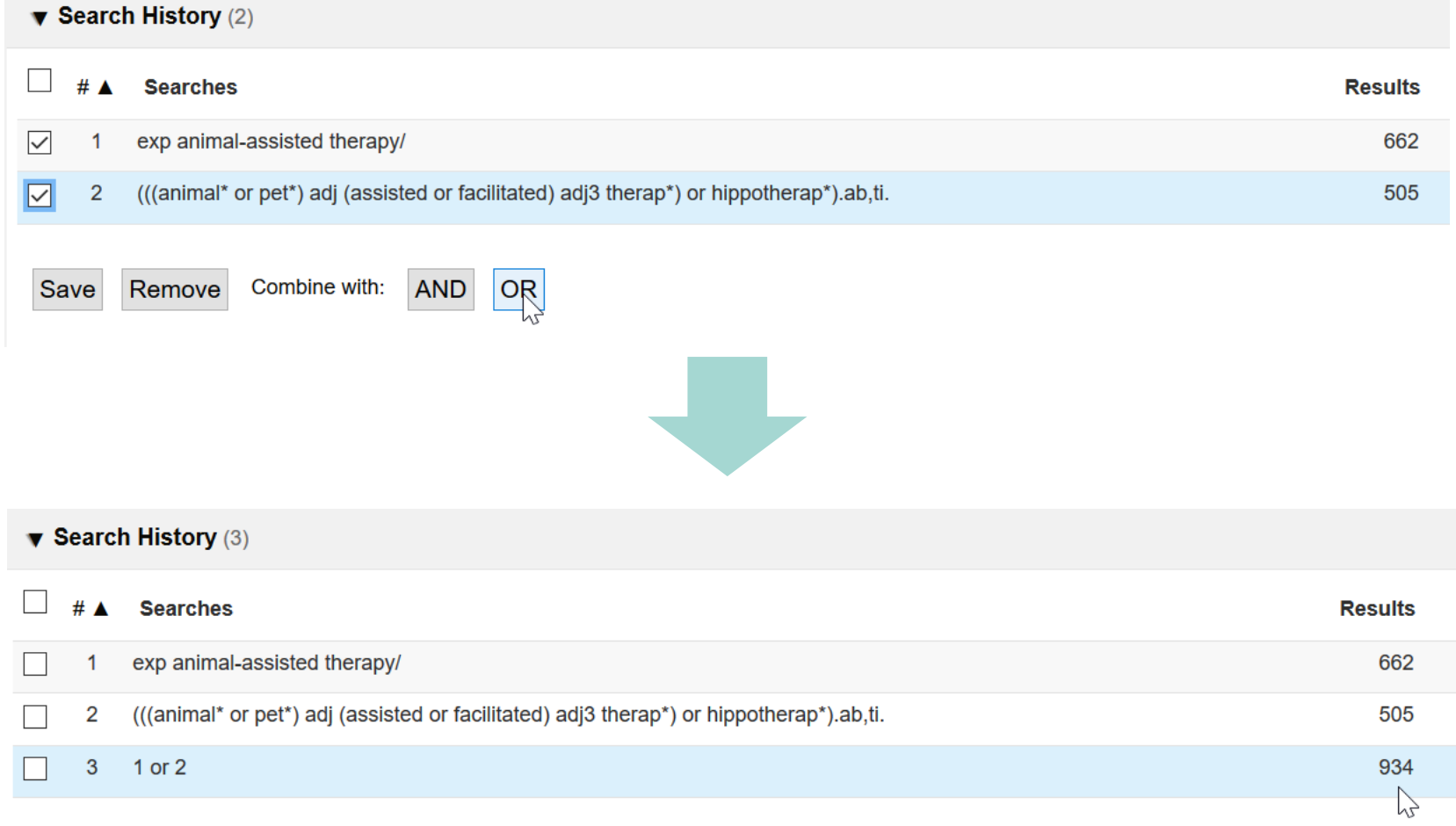

## **Editing (and saving\*) of searches in OVID**

#### \* Requires an OVID account

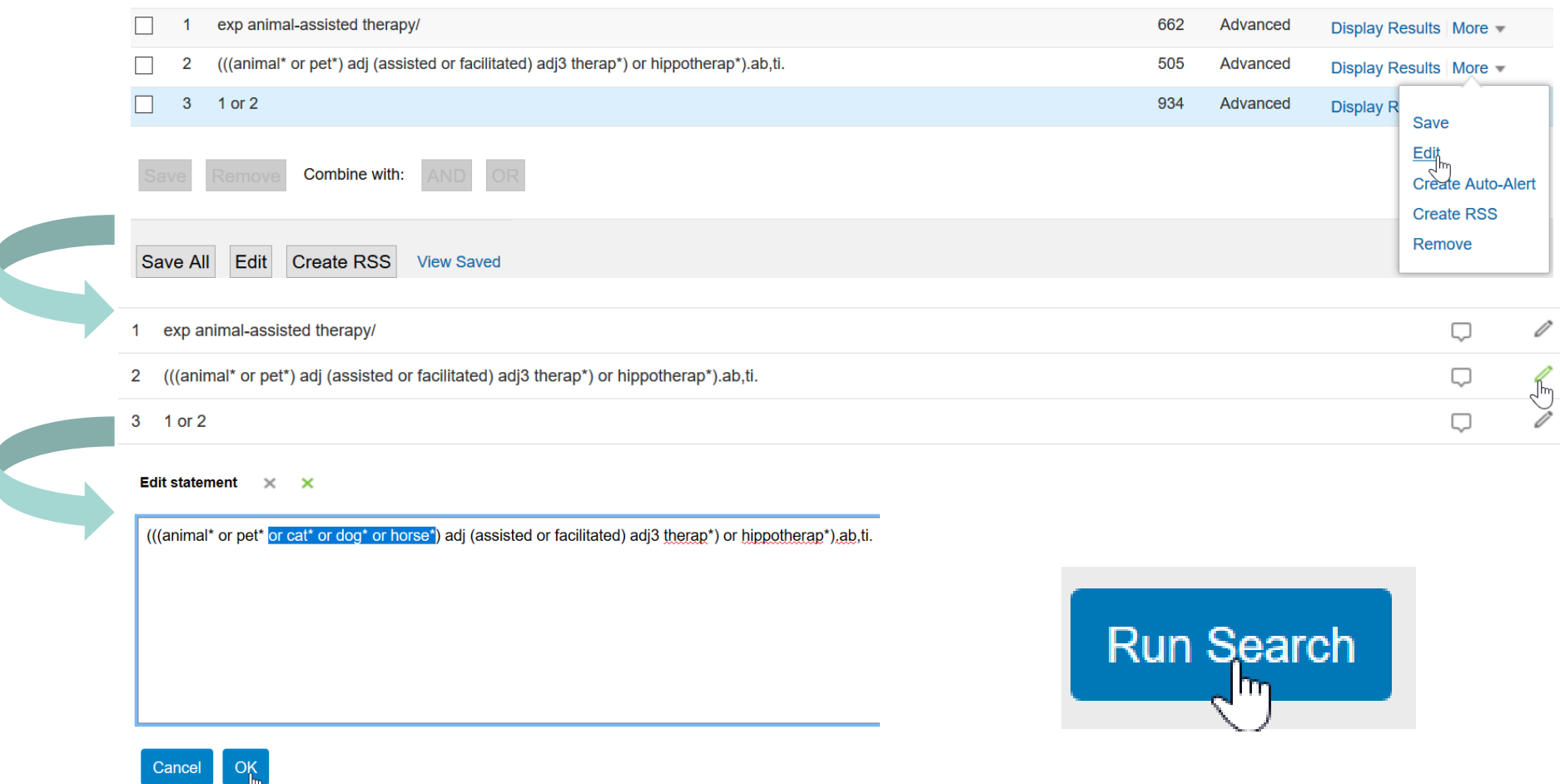

 $\mathbb{L}$ 

 $\mathbf{I}$ 

#### **Composing, optimizing, and documenting search strings in MS Word**

 $\exp$  animal-assisted therapy/ or therapy animals/ or (((animal\* or pet\* or cat\* or dog\* or horse\*) adj (assisted or facilitated) adj3 (therap\* or intervention\*)) or hippotherap\* or ((animal\* or pet\* or cat\* or dog\* or horse\*) adj1 therapy) or  $AAT$  or aquarium or aquaria or fish tank\* or resident cat\* or visiting animal\*).ab,ti.

#### **Example optimization path for** *Animal-Assisted Therapy* **concept**

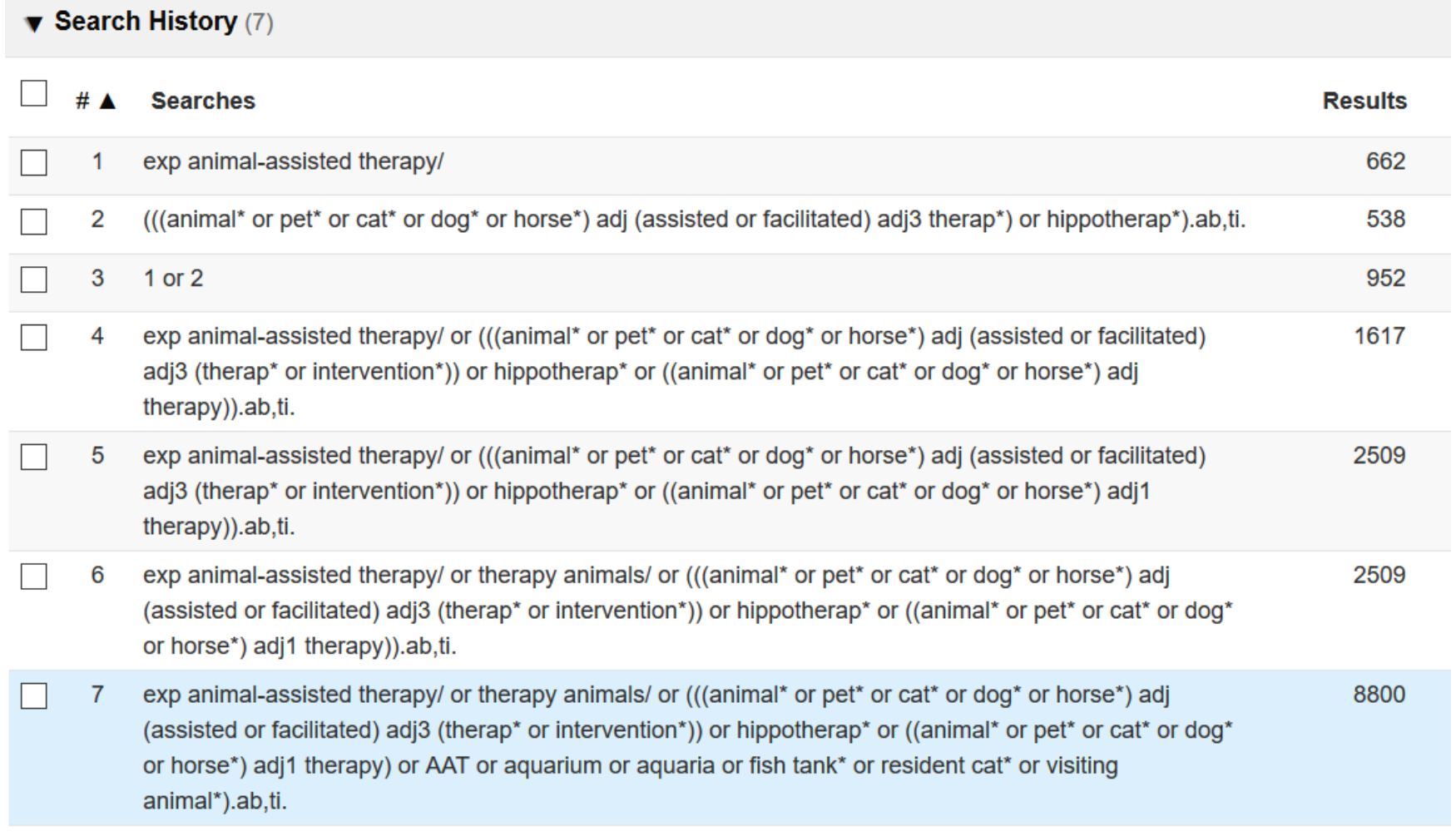

## **Full topical Medline-Search**

#### $\blacktriangledown$  Search History (10)

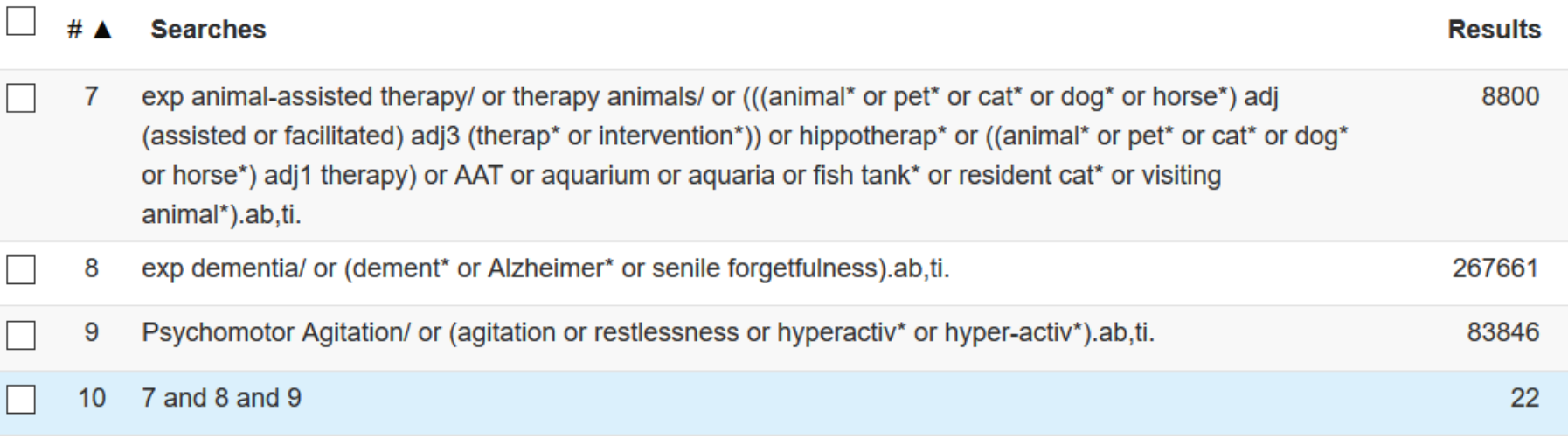

# **Adding limits during searching**

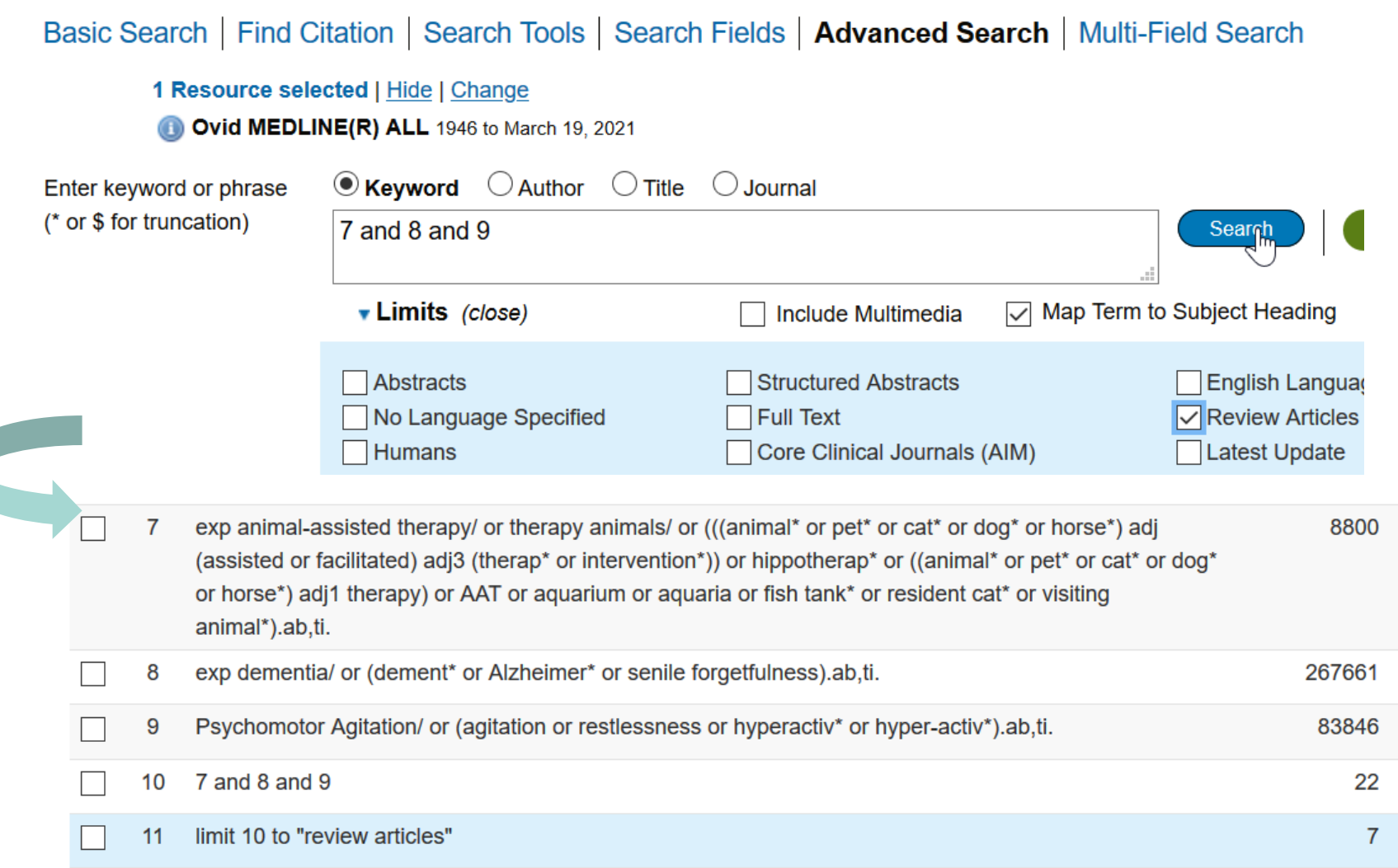

## **Adding limits to completed searches**

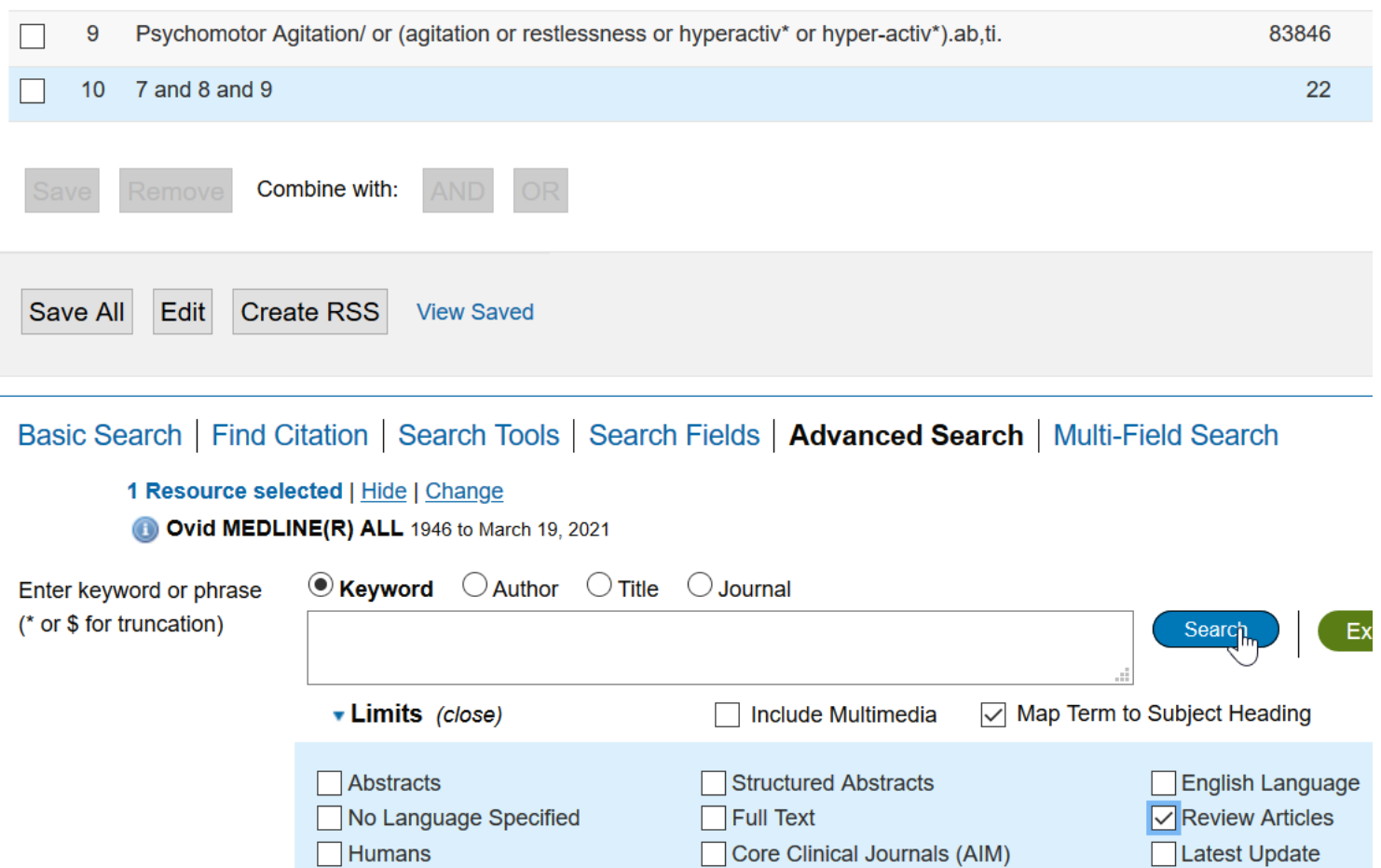

#### **Change to other databases («Resources»)**

#### Basic Search | Find Citation | Search Tools | Search Fields | Advanced Search | Multi-Field Search

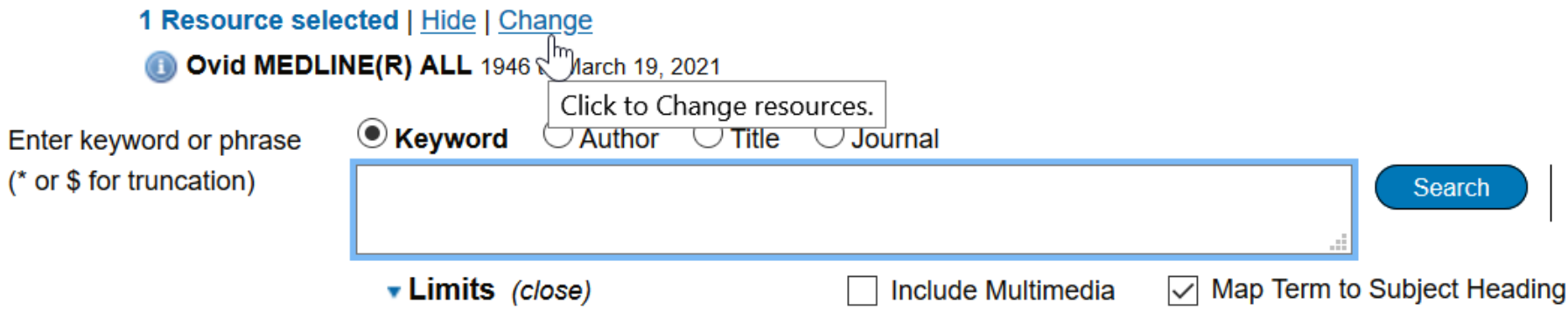

#### **Change to other databases («Resources»)**

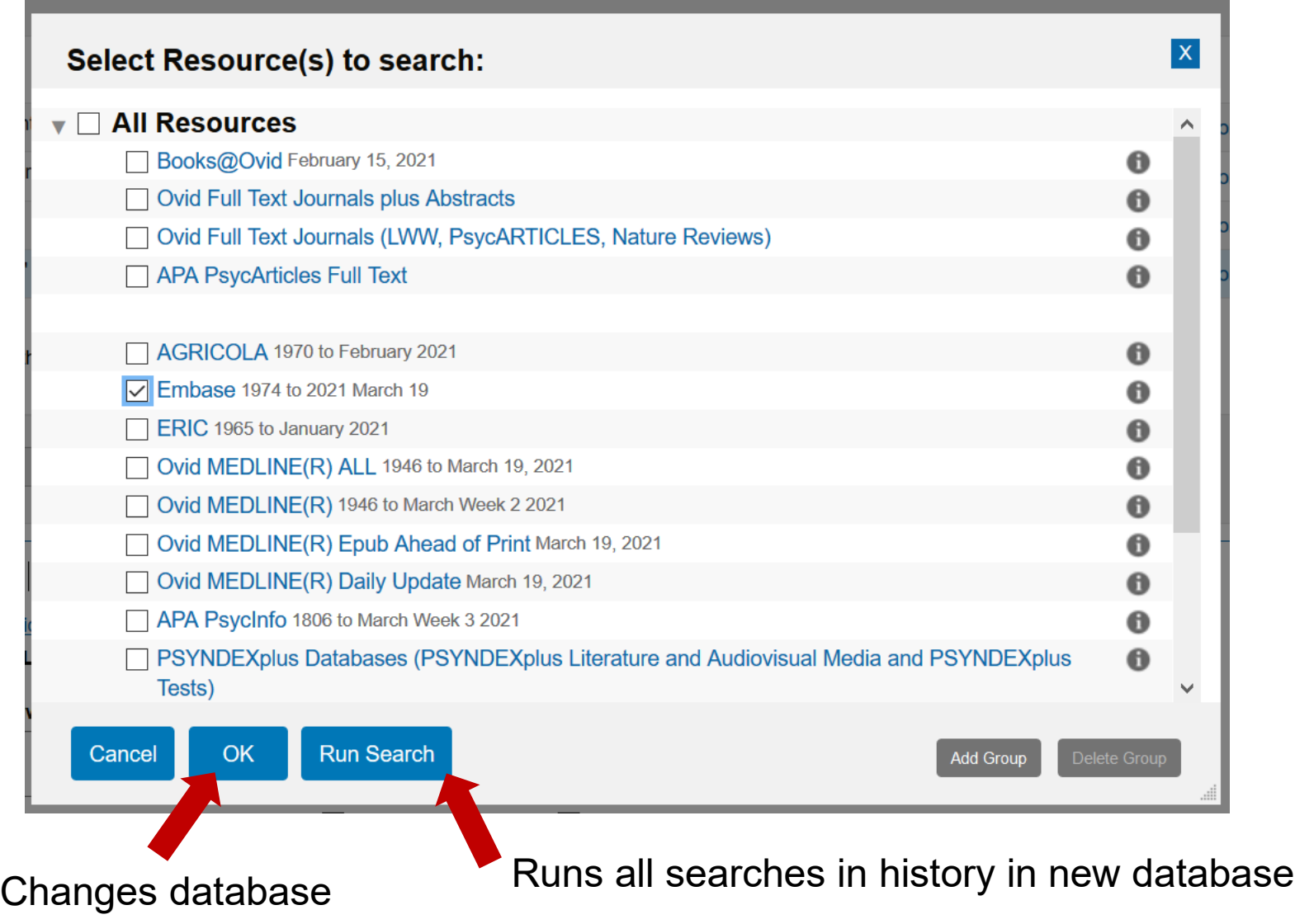

#### **Multi-database searches**

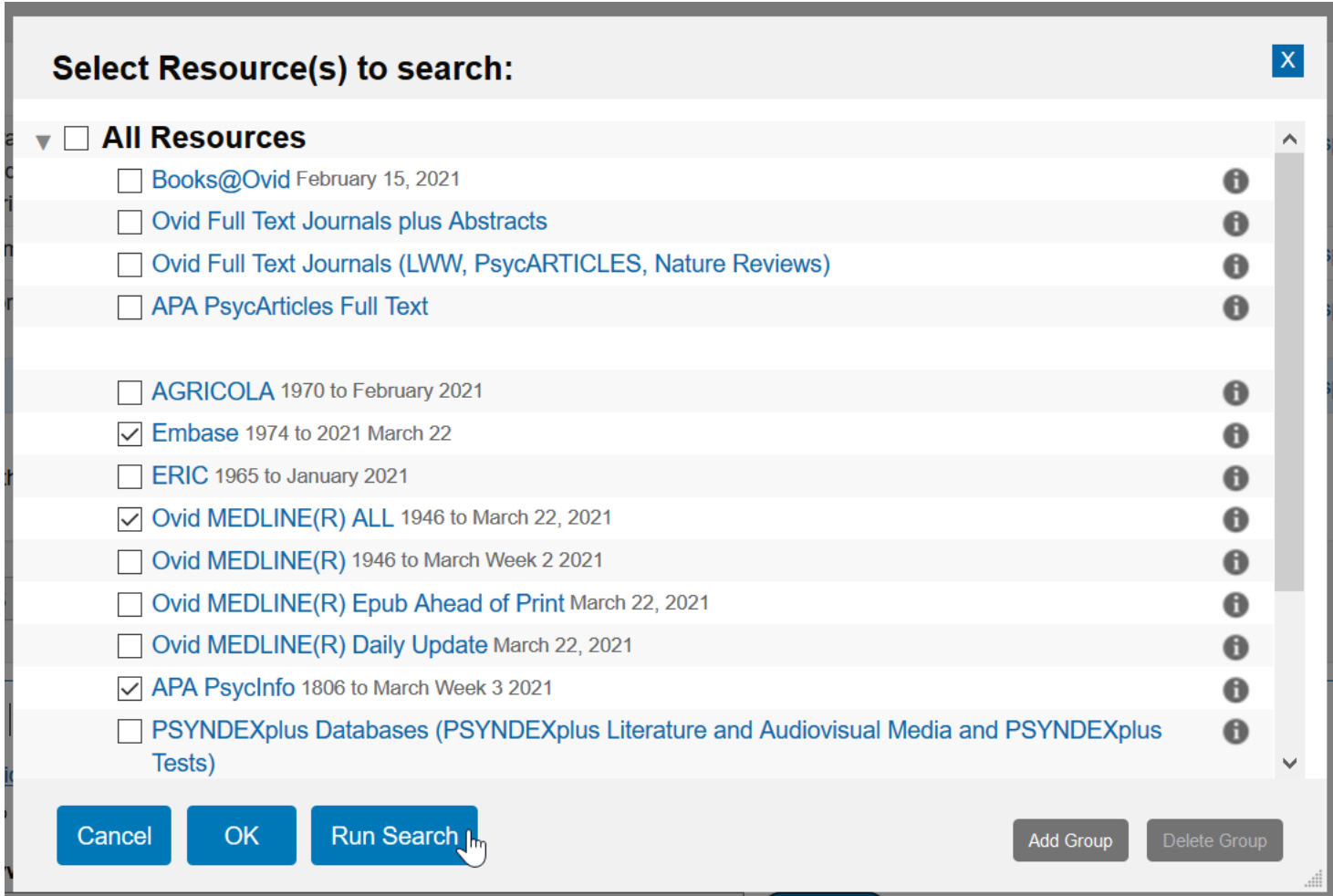

## **Deduplicate multi-database searches**

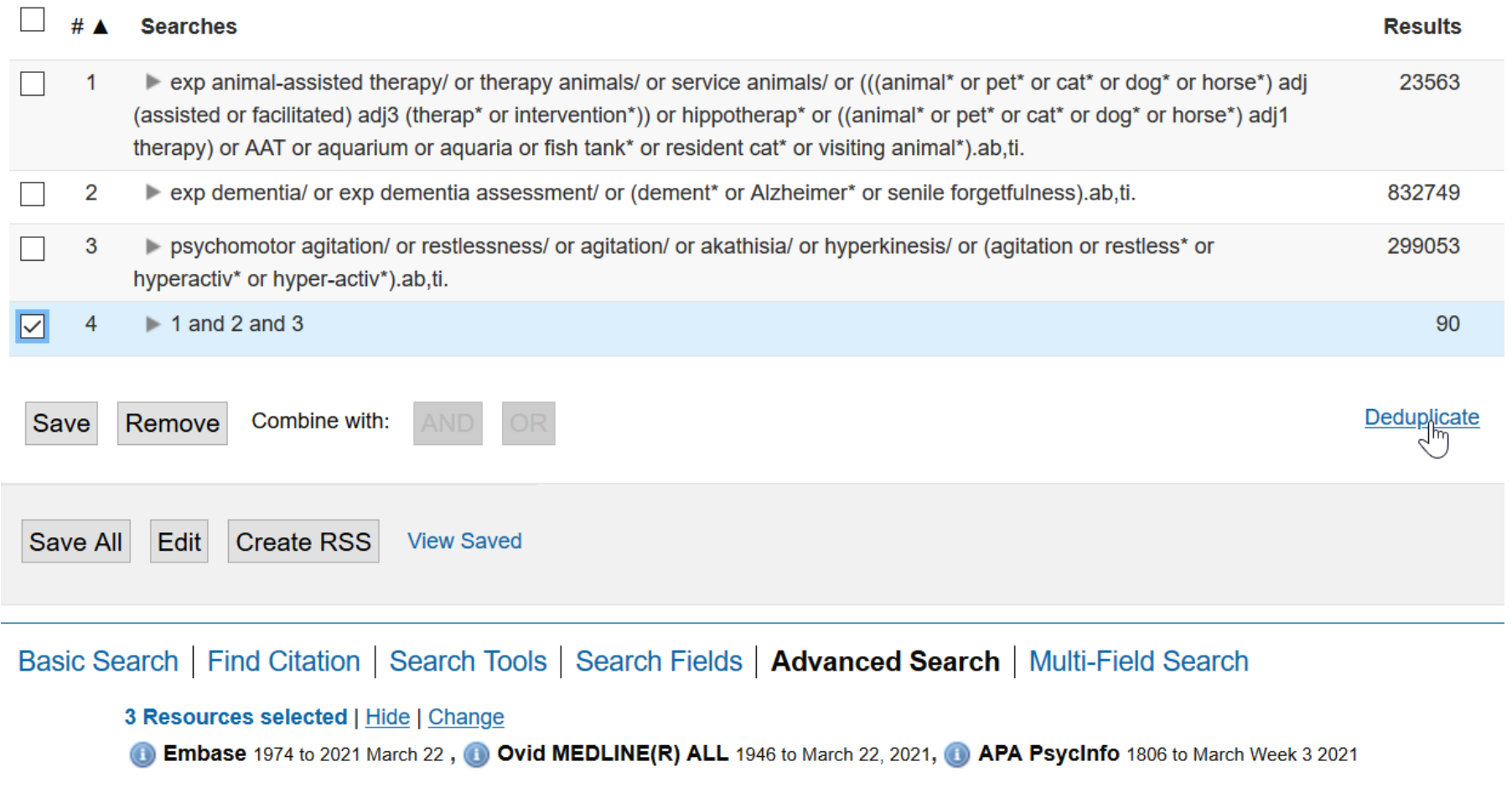

#### **Edit Deduping Preferences**

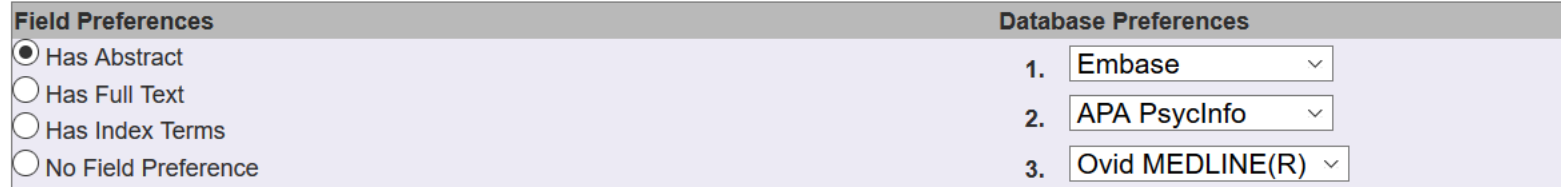

#### **2** Hints:

W

- . Use the Field and Database Preferences options to determine how the Ovid system will dedup your set.
- . Select a single Field Preference. This Field Preference will be applied first in determining which results to keep versus which res
- . Rank the databases based on which result format you prefer. Your Database Preferences will be applied in the order chosen, afte
- . Once your set has been deduped, you will have an opportunity to review the duplicate results.

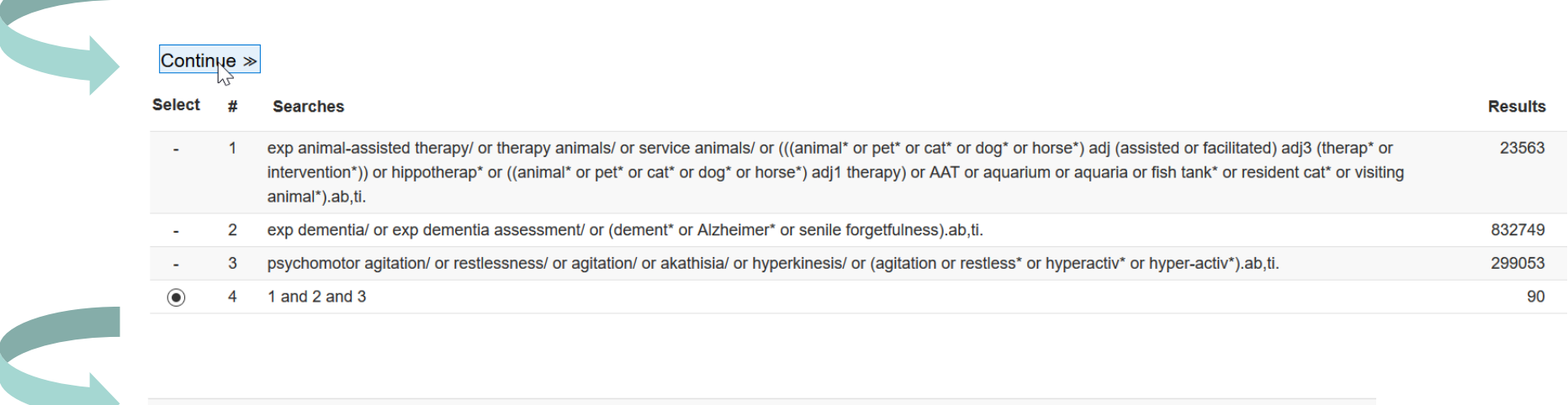

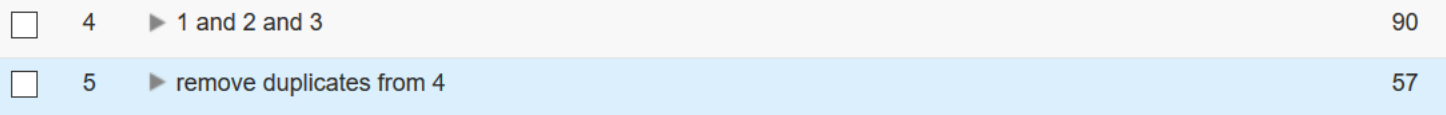

### **Reviewing duplicates**

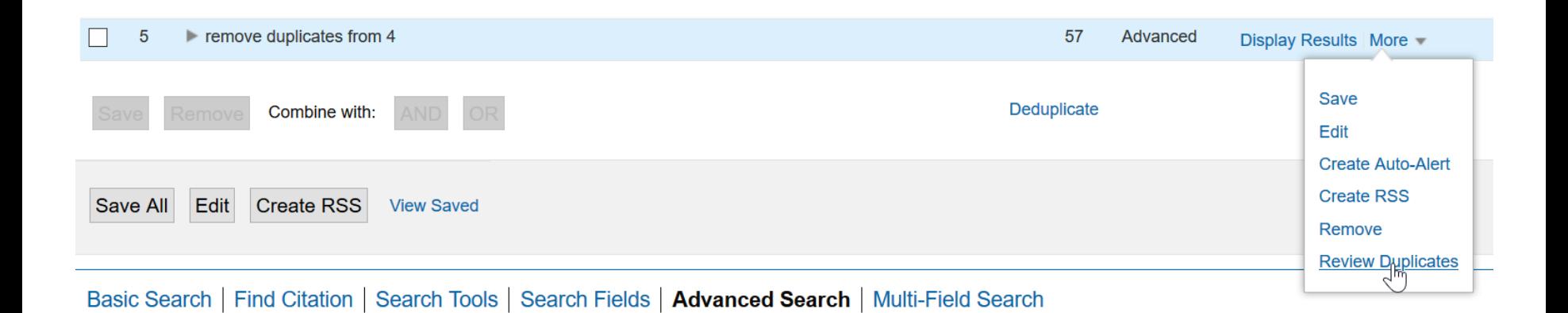

## **Exporting search results**

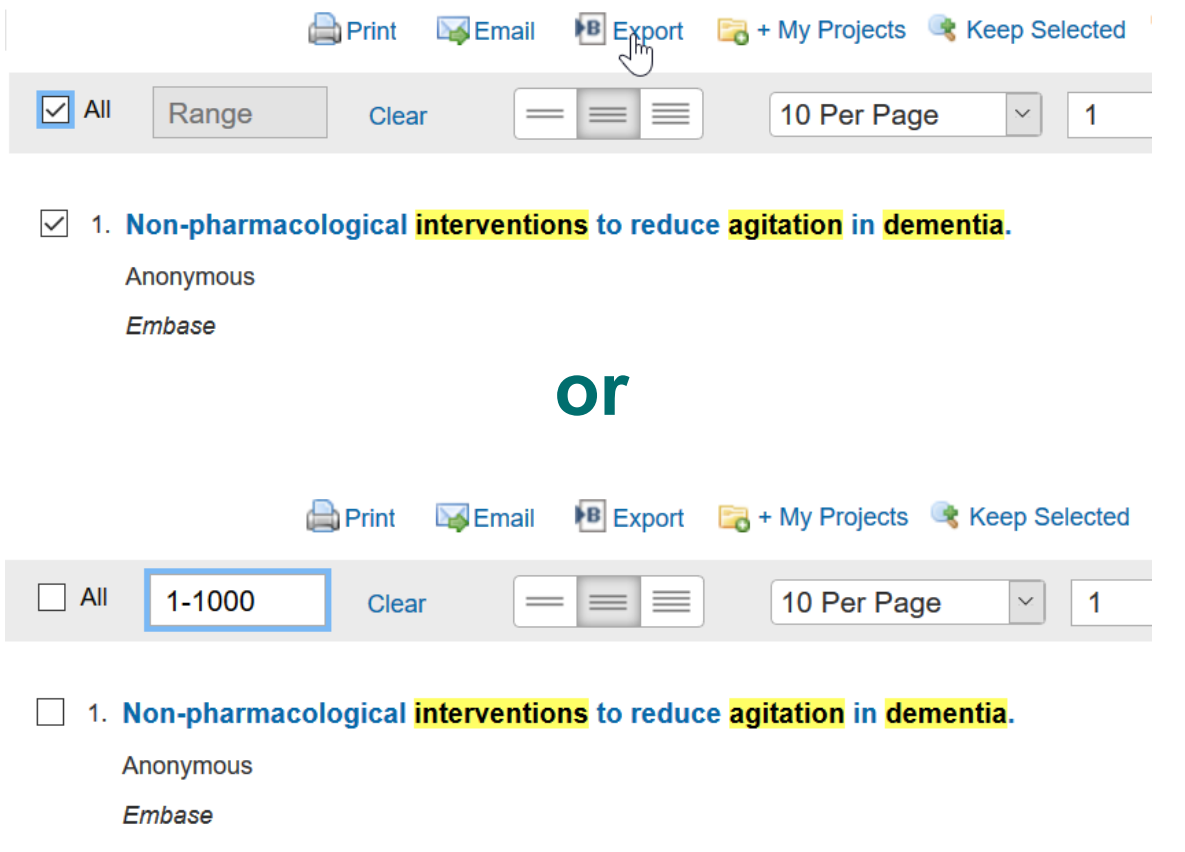

1000 records is the maximal exportable volume.

#### **Exporting search results**

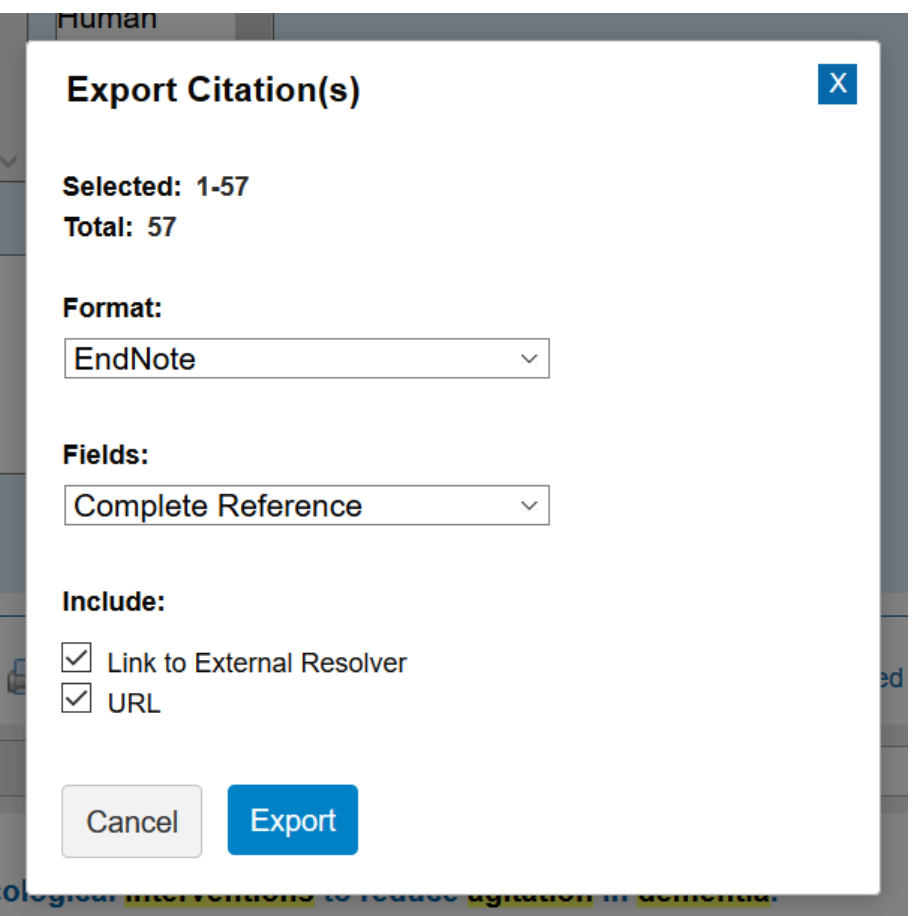

Format: EndNote (or whatever else favorite literature management software) Fields: Complete Reference recommended